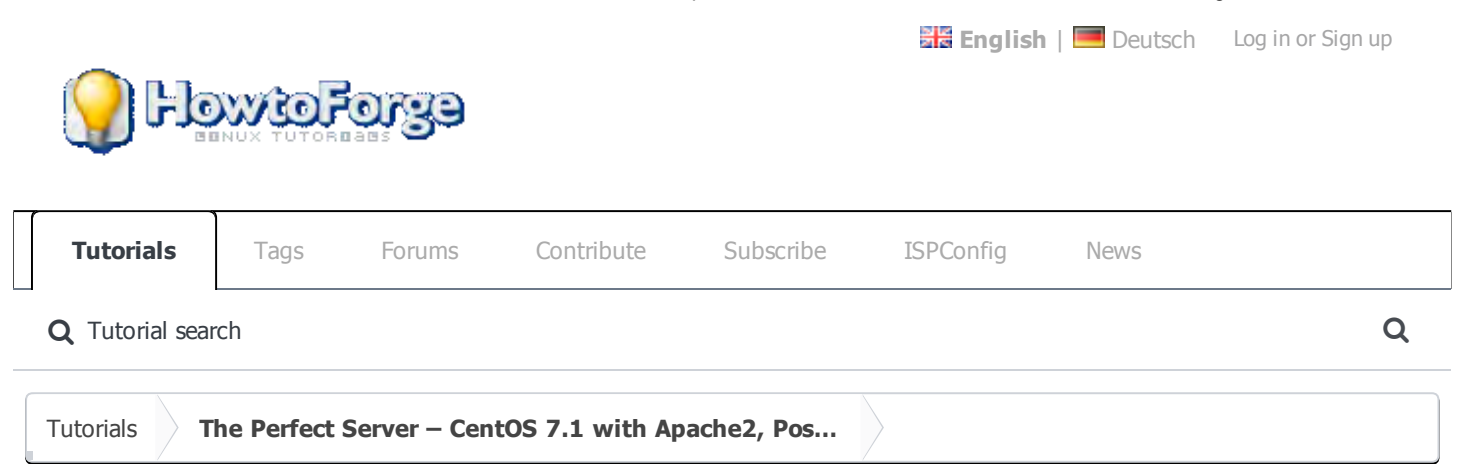

This tutorial shows how to install ISPConfig 3 on a CentOS 7.1 (64Bit) server. ISPConfig 3 is a web hosting control panel that allows you to configure the following services through a web browser: Apache web server, Postfix mail server, MySQL, BIND nameserver, PureFTPd, SpamAssassin, ClamAV, Mailman, and many more. Since version 3.0.4, ISPConfig comes with full support for the nginx web server in addition to Apache;

### On this page

- [1 Requirements](#page-0-0)
- [2 Preliminary Note](#page-0-1)
- 3 Set the keyboard layout
- 4 Adjust / etc/hosts
- 5 Disable SELinux
- 6 Enable Additional Repositories And Install Some **Software**
- 7 Quota
- Enabling quota on the / (root) partition
- Enabling quota on a separate /var partition
- 8 Install Apache, MySOL, phpMyAdmin

this tutorial covers the setup of a server that uses Apache, not nginx.

### <span id="page-0-0"></span>1 Requirements

To install such a system you will need the following:

- A Centos 7.1 minimal server system. This can be a server installed from scratch as described in our [Centos 7.1 minimal server tutorial](https://www.howtoforge.com/tutorial/centos-7.1-server/) or a virtual-server or root-server from a hosting company that has a minimal Centos 7.1 setup installed.
- A fast Internet connection.

<span id="page-0-1"></span>2 Preliminary Note

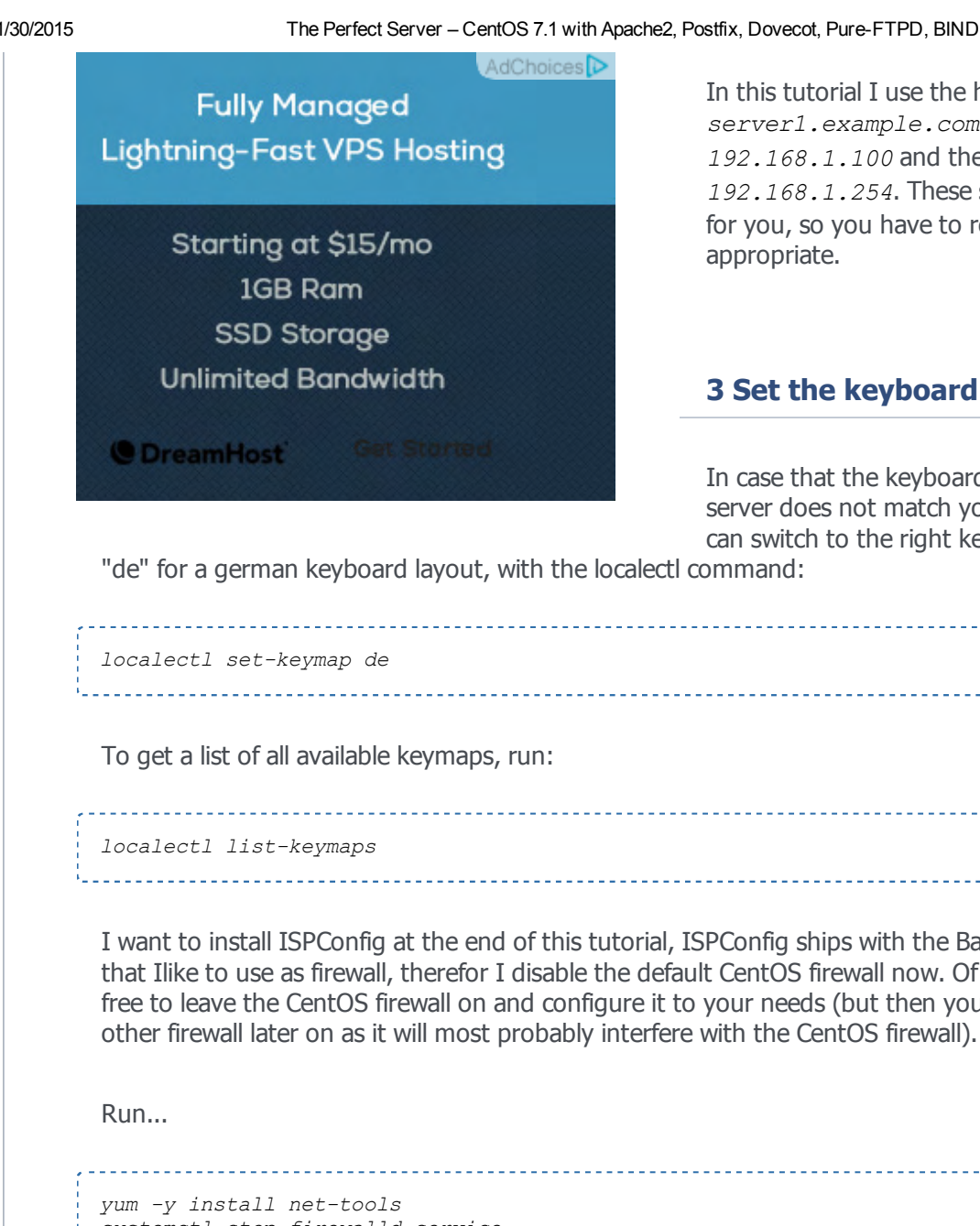

In this tutorial I use the hostname server1.example.com with the IP address 192.168.1.100 and the gateway 192.168.1.254. These settings might differ for you, so you have to replace them where appropriate.

### 3 Set the keyboard layout

In case that the keyboard layout of the server does not match your keybord, you can switch to the right keyboard (in my case

"de" for a german keyboard layout, with the localectl command:

I want to install ISPConfig at the end of this tutorial, ISPConfig ships with the Bastille firewall script that Ilike to use as firewall, therefor I disable the default CentOS firewall now. Of course, you are free to leave the CentOS firewall on and configure it to your needs (but then you shouldn't use any

```
systemctl stop firewalld.service
systemctl disable firewalld.service
```
to stop and disable the CentOS firewall.

Then you should check that the firewall has really been disabled. To do so, run the command:

```
iptables -L
```
The output should look like this:

```
[root@server1 ~]# iptables -L
Chain INPUT (policy ACCEPT)
target prot opt source destination
```

```
Chain FORWARD (policy ACCEPT)
target prot opt source destination
```
target prot opt source destination

Or use the firewall-cmd command:

```
fixed1-cmd --state
```

```
[root@server1 ~~\neg~]# firewall-cmd --state
not running
[root@server1 ~]#
```
Now I will install the network configuration editor and the shell based editor "nano" that I will use in the next steps to edit the config files:

```
yum -y install nano wget NetworkManager-tui
```
If you did not configure your network card during the installation, you can do that now. Run...

```
nmtui
```
... and go to Edit a connection:

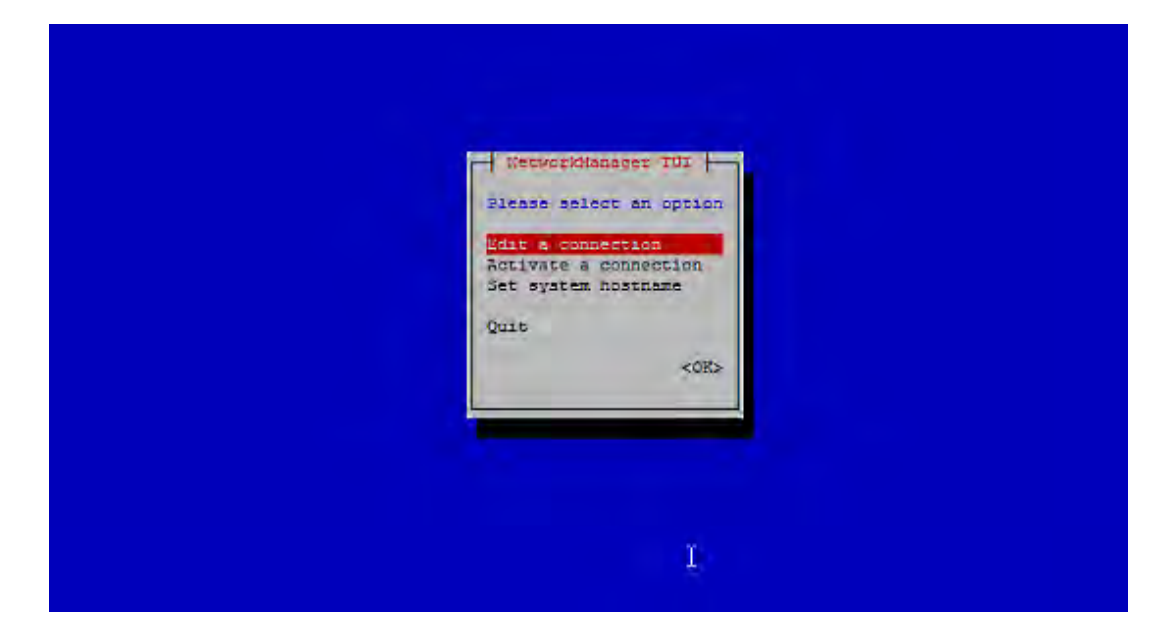

Select your network interface:

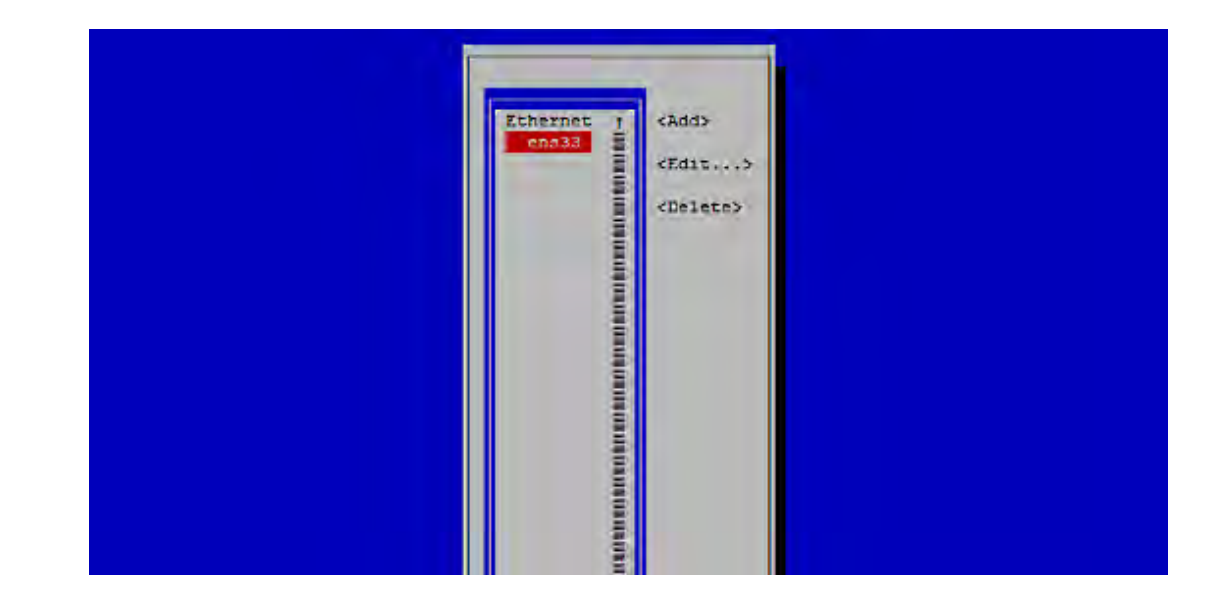

Then fill in your network details - disable DHCP and fill in a static IP address, a netmask, your gateway, and one or two nameservers, then hit  $ok$ :

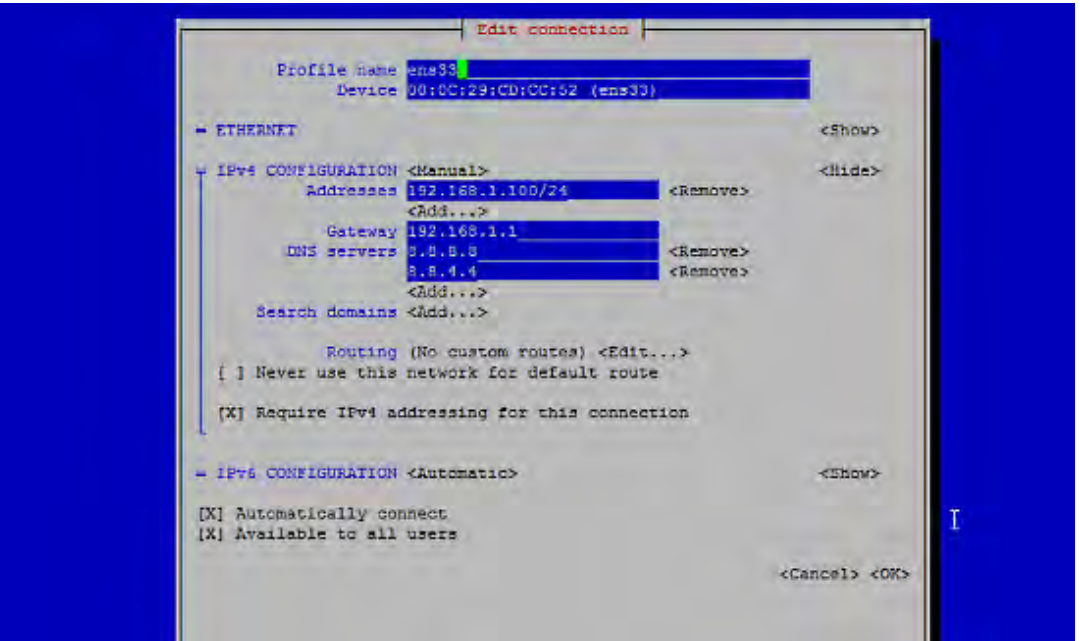

Next select  $OK$  to confirm the changes that you made in the network settings

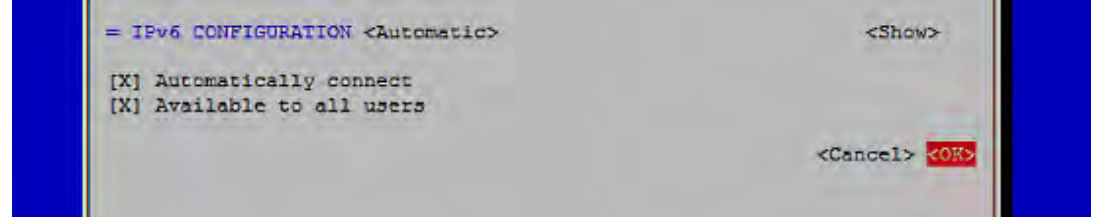

and  $Quit$  to close the nmtui network configuration tool.

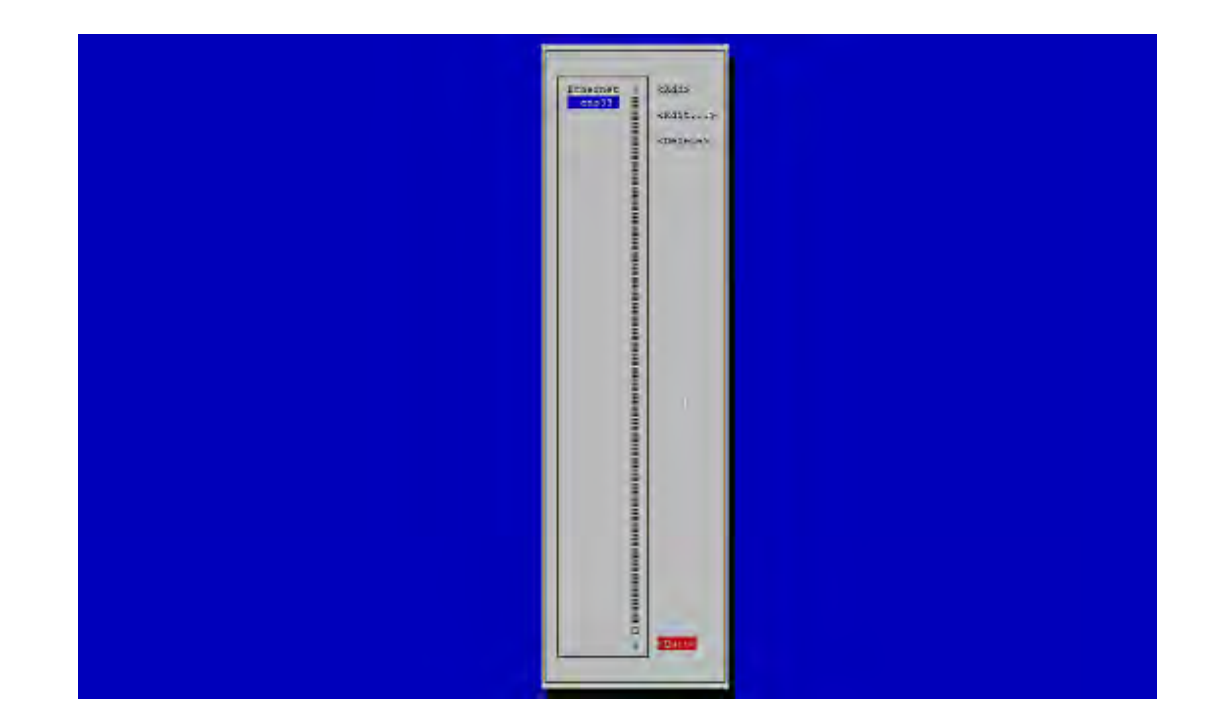

You should run

ifconfig

now to check if the installer got your IP address right:

```
[root@server1 ~]# ifconfig
ens33: flags=4163<UP,BROADCAST,RUNNING,MULTICAST>  mtu 1500
                inet 192.168.1.100  netmask 255.255.255.0  broadcast 192.168.1.255
                inet6 fe80::20c:29ff:fecd:cc52  prefixlen 64  scopeid 0x20
                ether 00:0c:29:cd:cc:52  txqueuelen 1000  (Ethernet)
                RX packets 55621  bytes 79601094 (75.9 MiB)
        RX errors 0 dropped 0 overruns 0 frame 0
                TX packets 28115  bytes 2608239 (2.4 MiB)
        TX errors 0 dropped 0 overruns 0 carrier 0 collisions 0
lo: flags=73<UP,LOOPBACK,RUNNING>  mtu 65536
                inet 127.0.0.1  netmask 255.0.0.0
                inet6 ::1  prefixlen 128  scopeid 0x10
                loop  txqueuelen 0  (Local Loopback)
        RX packets 0 bytes 0 (0.0 B)
        RX errors 0 dropped 0 overruns 0 frame 0
        TX packets 0 bytes 0 (0.0 B)
        TX errors 0 dropped 0 overruns 0 carrier 0 collisions 0
```
If your network card does not show up there, then it not be enabled on boot, In this case, open the file /etc/sysconfig/network-scripts/ifcfg-eth0

nano /etc/sysconfig/network-scripts/ifcfg-ens33 

and set ONBOOT to yes:

-----------------------------

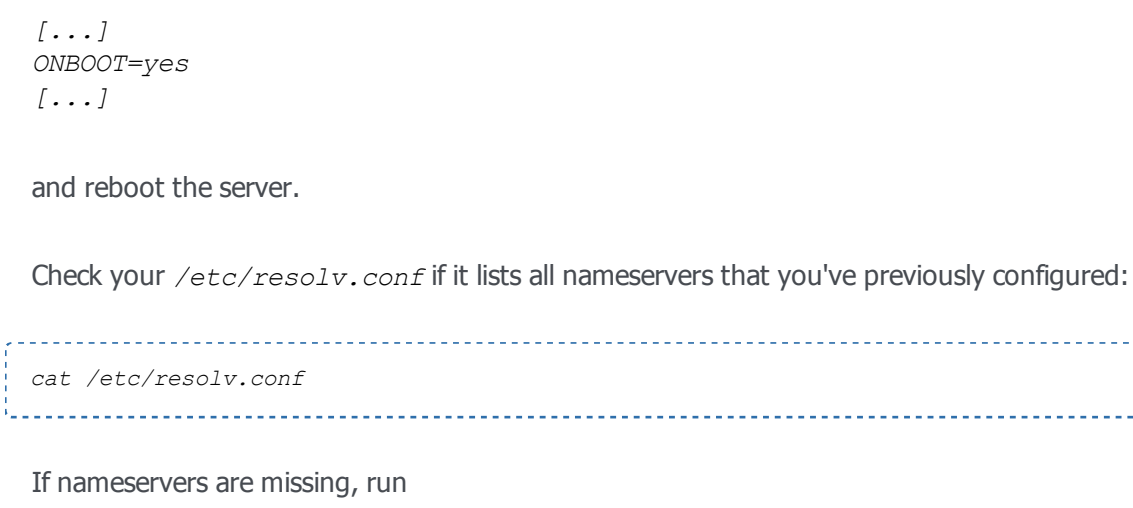

nmtui

and add the missing nameservers again.

Now, on to the configuration...

### 4 Adjust /etc/hosts

Next we edit /etc/hosts. Make it look like this:

nano /etc/hosts

127.0.0.1 localhost localhost.localdomain localhost4 localhost4.localdomain4 192.168.1.100 server1.example.com server1

::1 localhost localhost.localdomain localhost6 localhost6.localdomain6

### 5 Disable SELinux

SELinux is a security extension of CentOS that should provide extended security. In my opinion you don't need it to configure a secure system, and it usually causes more problems than advantages (think of it after you have done a week of trouble-shooting because some service wasn't working as expected, and then you find out that everything was ok, only SELinux was causing the problem). Therefore I disable it (this is a must if you want to install ISPConfig later on).

\_\_\_\_\_\_\_\_\_\_\_\_\_\_\_\_\_\_\_\_\_\_\_\_\_\_\_\_\_\_\_\_\_

Edit /etc/selinux/config and set SELINUX=disabled:

nano /etc/selinux/config

# This file controls the state of SELinux on the system.

# SELINUX= can take one of these three values:

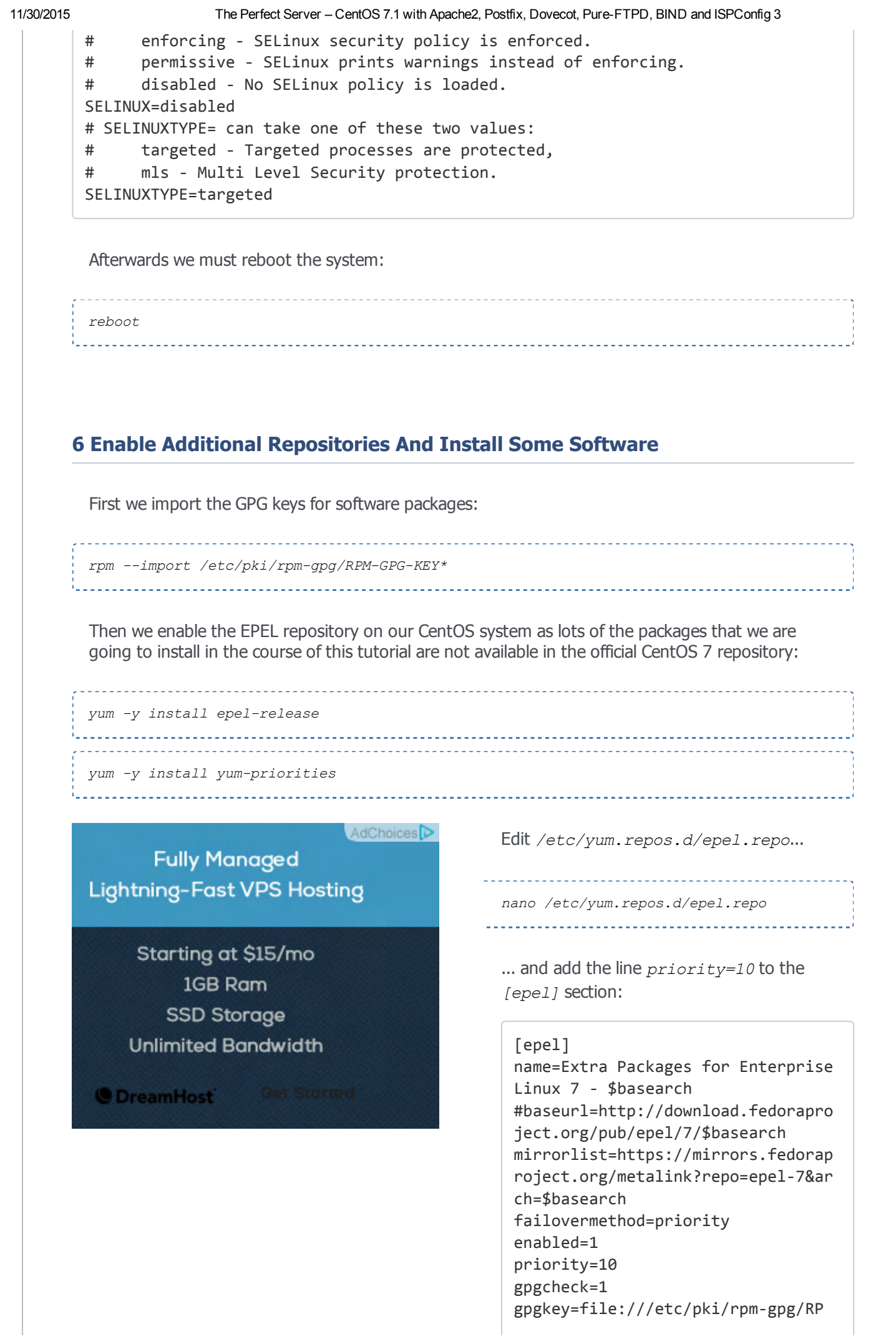

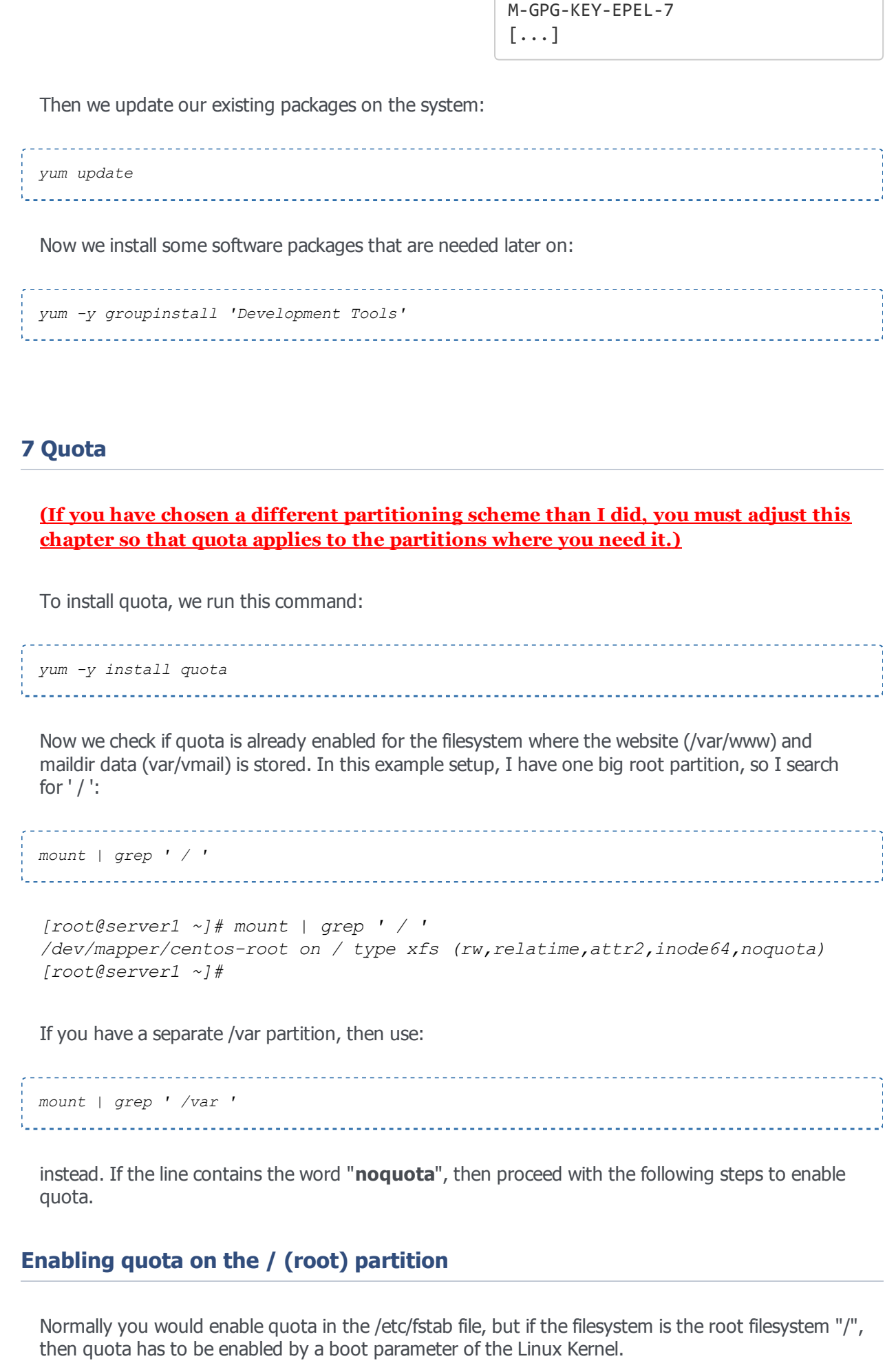

Edit the grub configuration file:

nano /etc/default/grub

search fole the line that starts with GRUB CMDLINE LINUX and add rootflags=uquota, gquota to the commandline parameters so that the resulting line looks like this:

GRUB\_CMDLINE\_LINUX="rd.lvm.lv=centos/swap vconsole.font=latarcyrheb‐sun16 rd.lv m.lv=centos/root crashkernel=auto vconsole.keymap=us rhgb quiet rootflags=uquot a,gquota"

and apply the changes by running the following command.

```
cp /boot/grub2/grub.cfg /boot/grub2/grub.cfg_bak
grub2-mkconfig -o /boot/grub2/grub.cfg
```
and reboot the server.

reboot

Now check if quota is enabled:

```
mount | grep ' / '
```

```
[root@server1 ~]# mount | grep ' / '
/dev/mapper/centos-root on / type xfs
(rw,relatime,attr2,inode64,usrquota,grpquota)
[root@server1 ~]#
```
When quota is active, we can see "usrquota,grpquota" in the mount option list.

### Enabling quota on a separate /var partition

If you have a separate /var partition, then edit /etc/fstab and add,  $uquota,qquota$  to the / partition (/dev/mapper/centos-var):

```
nano /etc/fstab
```

```
#
# /etc/fstab
# Created by anaconda on Sun Sep 21 16:33:45 2014
#
# Accessible filesystems, by reference, are maintained under '/dev/disk'
# See man pages fstab(5), findfs(8), mount(8) and/or blkid(8) for more info
#
```

```
11/30/2015 The Perfect Server – CentOS 7.1 with Apache2, Postfix, Dovecot, Pure-FTPD, BIND and ISPConfig 3
        /dev/mapper/centos‐root /                       xfs     defaults        1 1
        /dev/mapper/centos‐var /var                     xfs     defaults,uquota,gquota        
        1 2
        UUID=9ac06939‐7e43‐4efd‐957a‐486775edd7b4 /boot                   xfs     defaul
        ts        1 3
        /dev/mapper/centos‐swap swap                    swap    defaults        0 0
        Then run
        mount \sim remount /var
```

```
quotacheck avugm
quotaon avug
```
to enable quota. When you get a error that there is no oartition with quota enabled, then reboot the server before you proceed.

### 8 Install Apache, MySQL, phpMyAdmin

We can install the needed packages with one single command:

yum -y install ntp httpd mod\_ssl mariadb-server php php-mysql php-mbstring phpmyadmin 

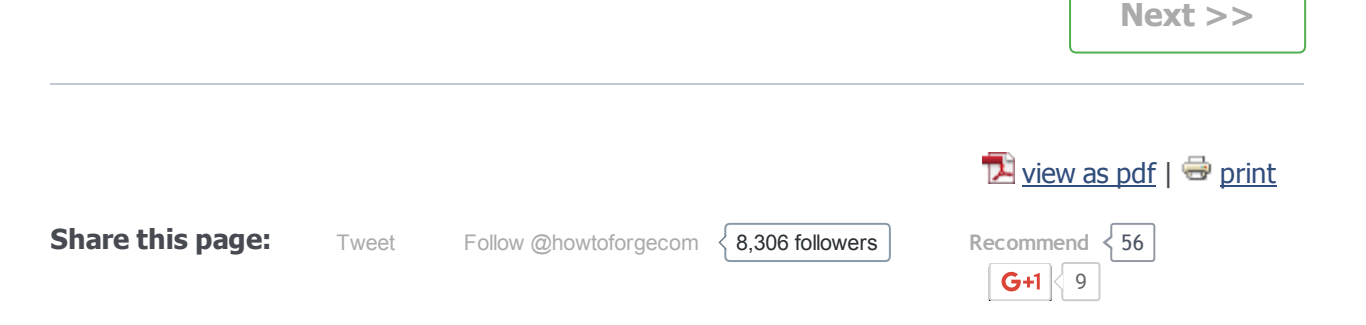

## Sub pages

The Perfect Server – CentOS 7.1 with Apache2, Postfix, Dovecot, Pure-FTPD, BIND and ISPConfig 3 The Perfect Server – CentOS 7.1 with Apache2, Postfix, Dovecot, Pure-FTPD, BIND and ISPConfig 3 - Page 2 The Perfect Server – CentOS 7.1 with Apache2, Postfix, Dovecot, Pure-FTPD, BIND and ISPConfig 3 - Page 3

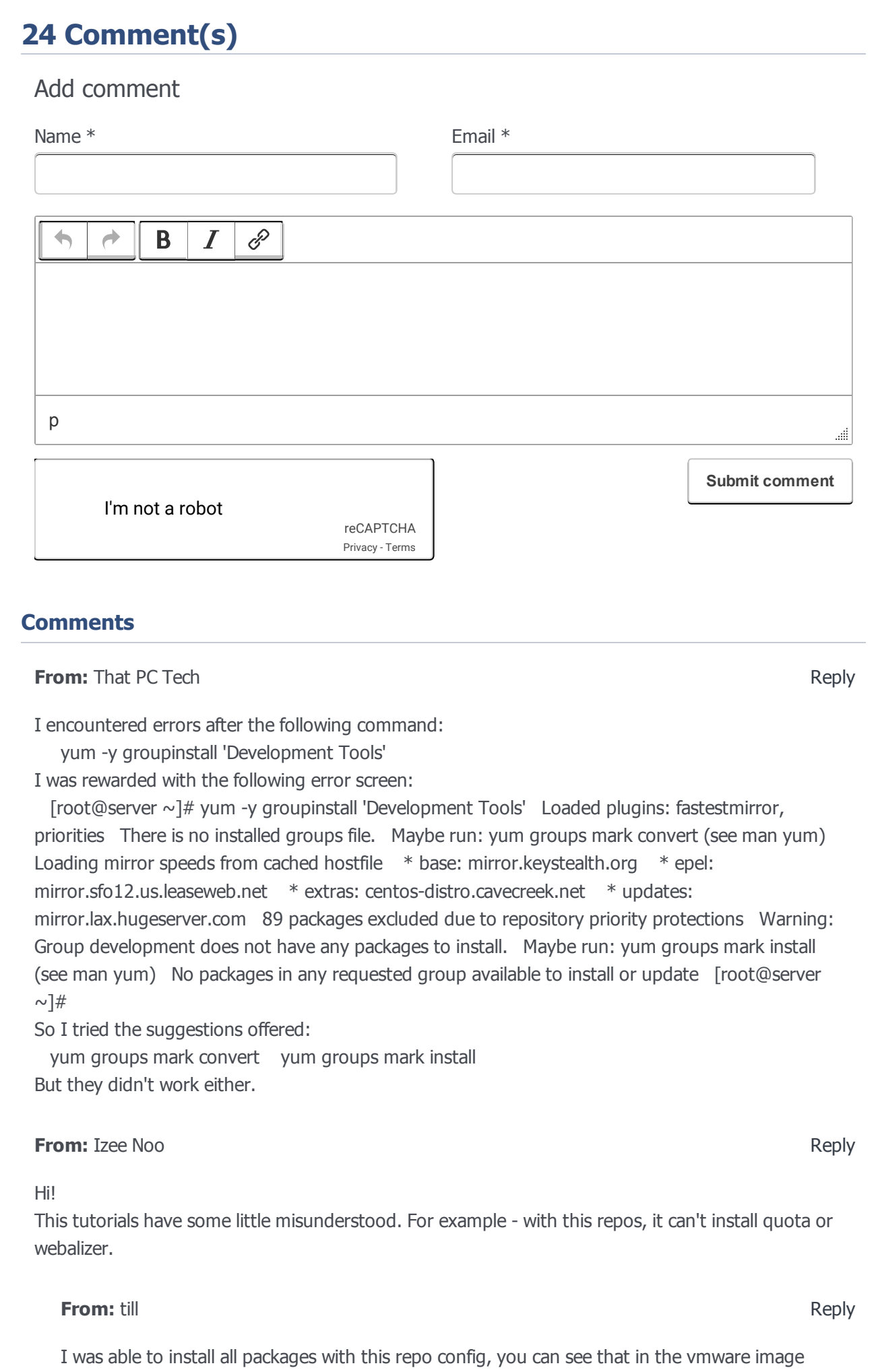

which is the direct result of this setup.

#### **From:** Izee Noo Reply

yum -y install webalizer No package webalizer available. Error: Nothing to do

#### **From:** Jurgen **Reply**

#### Hi,

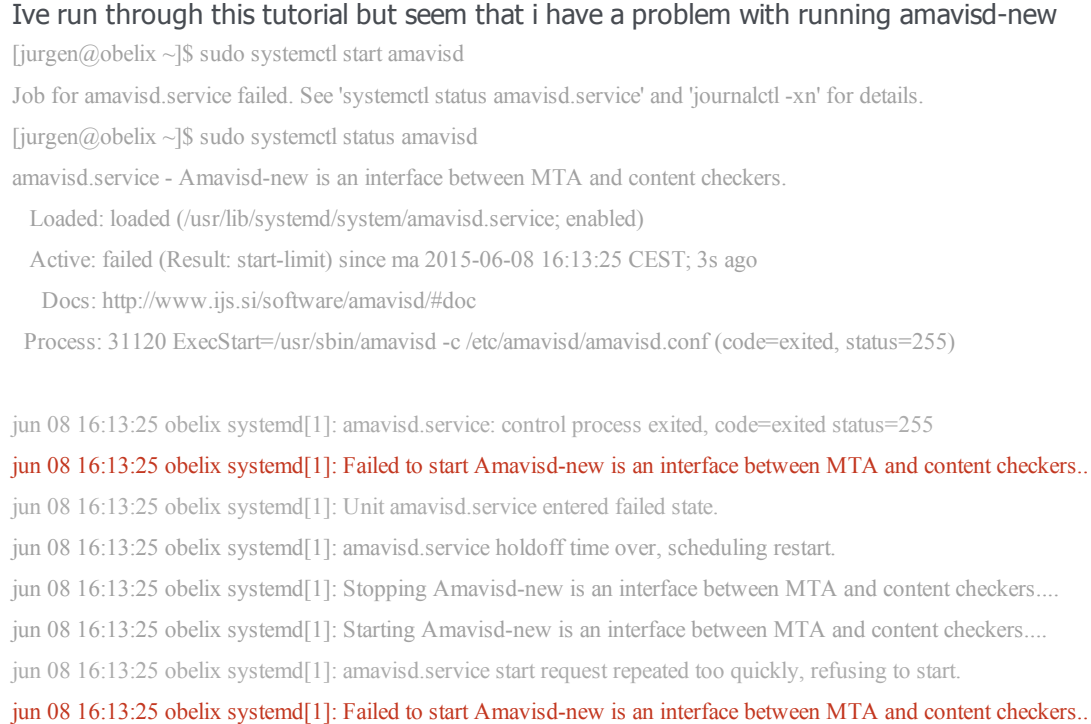

jun 08 16:13:25 obelix systemd[1]: Unit amavisd.service entered failed state.

#### The command postqueue -p

8611054880B 552 Sun Jun 7 16:21:55 jurgen@jtproductions.be (connect to 127.0.0.1[127.0.0.1]:10024: Connection refused)

jurgen@thijs.be

Anybody an idea. It is the first time i try to install a mailserver.

Jurgen

#### **From:** Mark Reply

As stated, suPHP does not install as described. On the configure command, you are presented with: configure: WARNING:

!!!!!!!!!!!!!!!!!!!!!!!!!!!!!!!!!!!!!!!!!!!!!!!!!!!!!!!!!!!!!!!

!!\*\*\* APXS was not found, so mod suphp will not be built! \*\*\*!! !!!!!!!!!!!!!!!!!!!!!!!!!!!!!!!!!!!!!!!!!!!!!!!!!!!!!!!!!!!!!!!

And as for the other comment, it also did not work for me.

**From:** Cornel Reply **Reply From:** Angel Reply **From:** till Reply Reply **Reply From:** Anonymous **Reply From:** Guillermo **Reply and Structure Reply and Structure Reply and Reply and Reply and Reply and Reply and Reply** configure: WARNING: unrecognized options: --with-php, --enable-SUPHP\_USE\_USERGROUP When run ./configure --prefix=/usr/ --sysconfdir=/etc/ --with-apr=/usr/bin/apr-1-config --with-apacheuser=apache --with-setid-mode=owner --with-logfile=/var/log/httpd/suphp\_log received the following error checking for APR... configure: error: the --with-apr parameter is incorrect. It must specify an install prefix, abuild directory, or an apr-config file. was necessary for me install patch, libtool and development tools at point 14: I get patch command not found so i use: yum install patch next i get warning: macro 'AM\_PROG\_LIBTOOL' not found in library so i use: yum install libtool Whe i get error g++ command not found i solved it with: yum groupinstall "development tools" The development tools were already installed in step 6 of the tutorial, they contain also the patch command. So you must have left out step 6 of the guide when they were missing in step 14. Don't use php-mysql anymore, use php-mysqlnd instead. (this page and the next, it's installed twice in this tutorial) Hi, with this exmple of quota, Centos display some error: [root@web1  $\sim$ ]# quotacheck -avugm quotacheck: Skipping /dev/mapper/centos-var [/var] quotacheck: Cannot find filesystem to check or filesystem not mounted with quota option. To check if quota is configure ok, do: [root@web1  $\sim$ ]# xfs quota -x -c 'report -h' /var and will display this, with no errors: User quota on /var (/dev/mapper/centos-var) Blocks User ID Used Soft Hard Warn/Grace root 130,9M 0 0 00 [] tss 0 0 0 00 [] postfix 8K 0 0 00 [] gruggeri 0 0 0 00 [------] Group quota on /var (/dev/mapper/centos-var) Blocks Group ID Used Soft Hard Warn/Grace root 130,9M 0 0 00 [] mail 0 0 0 00 [] utmp 20K 0 0 00 [

00 [------] postfix 4K 0 0 00 [------]

] polkitd 0 0 0 00 [] tss 0 0 0 00 [] postdrop 0 0 0

#### **From:** cwheeler33 Reply

there is a problem with this documentation/build. I am not able to complete #23Roundcube install unless I go back to step #20 and run "systemctl stop iptables.service". It looks like I only have FTP, SSH and PING. I have completed the rest of the installation, but I had to disable the firewall to complete it. Please let me know what I need o do to fix this.

Other notes for my setup: Win7 box using VMWare WKS 11. Also, to start the install I had to remove the startup script that VMWare creates (it creates an extra CDRom which I deleted). If you do not do this you will not get the option to custom install the OS. It will just install a full GUI desktop OS. This is an output of "iptables -L"

Chain INPUT (policy ACCEPT)target prot opt source destinationf2b-postfix-sasl tcp -anywhere anywhere multiport d smtp,urd,submissionf2b-dovecot tcp -- anywhere anywhere multiport dports pop3,pop3s,imap,imapsf2bFTP tcp anywhere anywhere tcp dpt:ftpf2b-sshd tcp -- anywhere anywhere tcp dpt:sshACCEPT all -- anywhere anywhere state RELATED,ESTA BLISHEDACCEPT icmp anywhere anywhereACCEPT all anywhere anywhereACCEPT tcp anywhere anywhere state NEW tcp dpt: sshREJECT all -anywhere anywhere reject-with icmp-h content of the ost-prohibited Chain FORWARD (policy ACCEPT)target prot opt source destinationREJECT all anywhere anywhere reject-with icmp-h ost-prohibited Chain OUTPUT (policy ACCEPT)target prot opt source destination Chain f2bFTP (1 references)target prot opt source destinationRETURN all anywhere anywhere Chain f2bdovecot (1 references)target prot opt source destinationRETURN all anywhere anywhere Chain f2bpostfixsasl (1 references)target prot opt source destinationRETURN all anywhere anywhere Chain f2b-sshd (1 references)target prot opt source destinationRETURN all -anywhere anywhere

#### **From:** Matthew Smith **Reply**

I have the same problem, did you get a solution to this?

**From:** cwheeler33 Reply

I have found a workaround for now until the author fixes this problem. I was thinking about it and (s)he needs to add into F2B protection for PHPMYADMIN and ISPConfig off of ports 80,443, and 8080. In the meantime to just get it working I used vim to modify /etc/sysconfig/iptables and then rebooted.

I added these three lines above the existing one for port 22:

-A INPUT -p tcp -m state --state NEW -m tcp --dport 80 -j ACCEPT-A INPUT -p tcp -m state -state NEW -m tcp --dport 443 -j ACCEPT-A INPUT -p tcp -m state --state NEW -m tcp --dport 8080 -j ACCEPT

**From:** Tomasz Reply

Amavis-new still using default /etc/amavisd/amavisd.conf config file.Ispconfig created /etc/amavisd.conf confile file, but not used and not working becouse permissions 640 (must be 644).Additionally change each string /etc/amavisd/amavisd.conf to /etc/amavisd.conf in /etc/systemd/system/multi-user.target.wants/amavisd.service. Then run command systemctl daemon-reload, and systemctl reload amavisd.service. Check if working: systemctl status amavisd.service.

#### **From:** Prabhakaran G Reply

#### Hi,

I successfully configured as per the document, I facing issue to attach files on the roundcube webmail. How can i rectify this issue. Give me solution.

### By Prabhakaran G

#### **From:** Juan Pablo Reply

Hi, after installing fail2ban and setting enabled iptables, web traffic stops .. by the moment, I could only flush iptables rules to continue with the tutorial. Have you any idea of what iptables rules could I use or how to configure it?

Thanks

#### **From:** till Reply Reply **Reply**

This can happen on seome virtualisation systems like openvz containers. One option is to use route instead of iptables to block connections: http://www.faqforge.com/linux/controlpanels/ispconfig3/configure-fail2ban-to-useroute-instead-of-iptables-to-block-connections/

### **From:** guebre ismael **Reply Reply Reply Reply Reply Reply Reply Reply**

Hello. I came to seek your help. I eentrain configure postfix on 7 centos but I have a concern during the test. I have a message when I execute the following command:

#echo "This is a test." | Email -s "test message" send moncompte@gmail.com#-mail: can not set X509 file /usr/share/ca-certificates/mozilla/Equifax\_Secure\_CA.crt trust for TLS session: fichier.sendmail read error: Could not send mail (default account from /root/.msmtprc)

what should I do? thank you in advance!!!

#### **From:** andreio Reply

#### Hi,

this tutorial is very well done, and the server works perfectly. I have only one problem: the mailbox folders of spam are always empty. How do I set Spamassassin and Amavis to move spam emails to the spam folder instead of deleting them?

I state that in ISPConfig I have set the configuration parameter "Move spam messages to Junk directory" for each mailbox, and all the mailboxes are set to Normal policy. Thanks

#### **From:** till Reply Reply **Reply**

An email is moved to the spam folder when its score is > spam tag 2 level and < spam kill level. So when your mails get deleted, then their spam level is > kill level. To avoid that spams get deleted at all, set a very high kill level like 9999 in the spamfilter policy that you selecetd for these mailboxes or domains.

#### **From:** andreio Reply

#### thank you Till,

I have set the spam kill level to 9999 and the spam tag 2 level to 4.5 but nothing has changed. All the spam messages are deleted and the email spam recipients are always empty. Also I noticed that the ISPConfig white list does not work. The false message spam that I have marked on white list never made it to the recipient because they were deleted from antispam. Thanks

#### **From:** till Reply Reply Reply Reply Reply Reply Reply Reply Reply Reply Reply Reply Reply Reply Reply Reply Reply

Amavis uses most likely the wrong config file. If you have a file /etc/amavisd.conf and /etc/amavisd/amavisd.conf then check which one contains the sql connection to dbispconfig, delete the other one and replace it with a symlink to the amavisd.conf with the sql connection. Then restart amavisd.

#### **From:** andreio Reply

YES! Thank you very much Till. Now it work very well. You are great! I had to change also the folder of the clamd.sock from /var/run/clamav/ to /var/run/clamd.amavisd/ in the amavisd.conf. Only one last question: why there are duplicate file configuration like amavisd.conf and amavisd.conf~ ? perfectly identical. I had to change both. **Thanks** 

[Tutorials](https://www.howtoforge.com/)  $\longrightarrow$  The Perfect Server – CentOS 7.1 with Apache2, Pos...

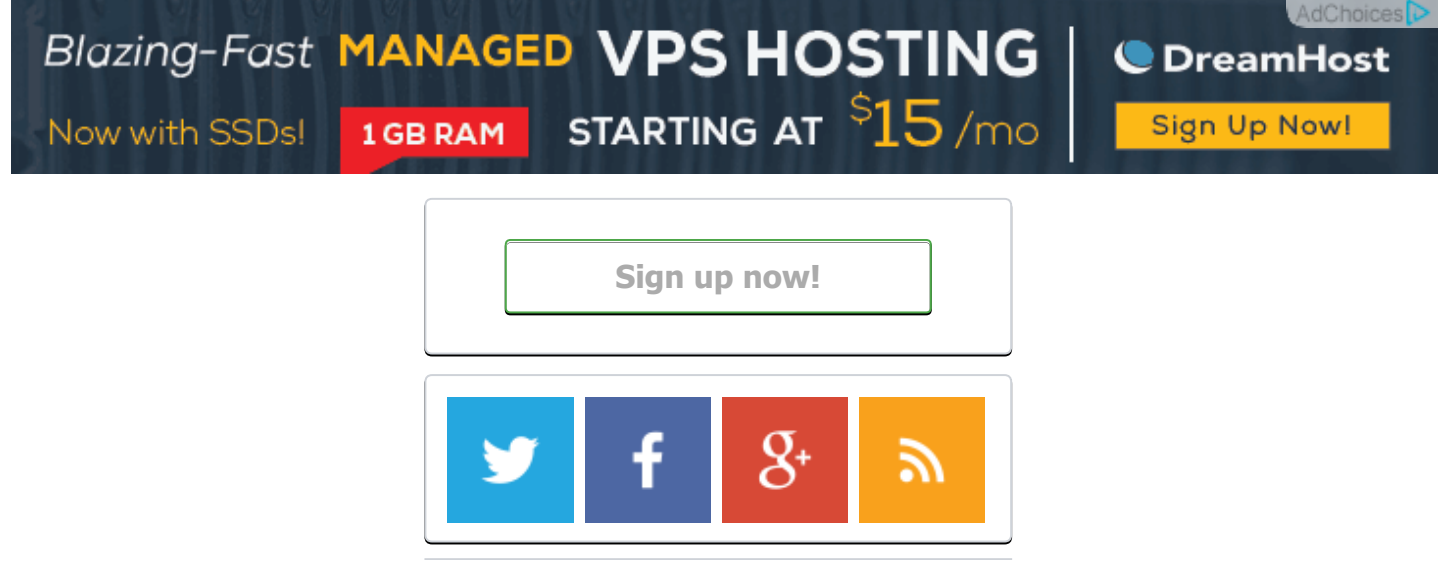

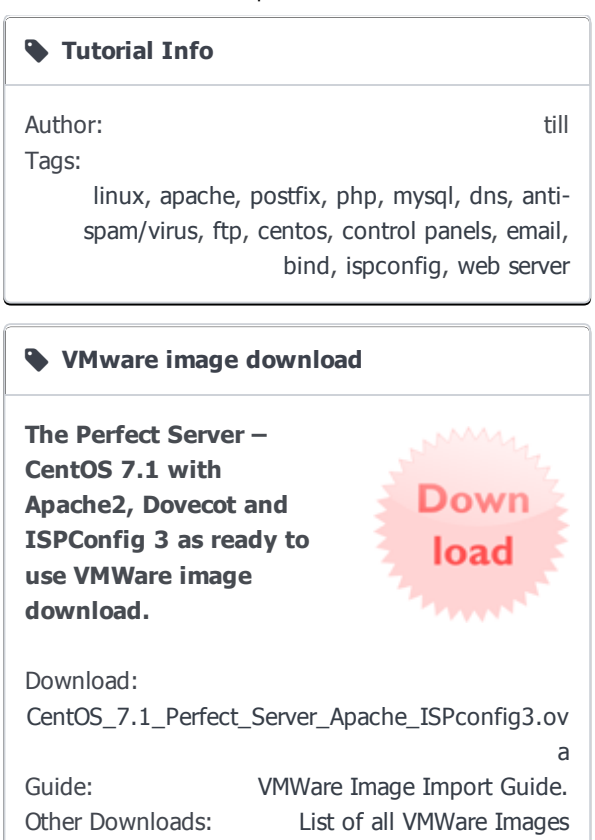

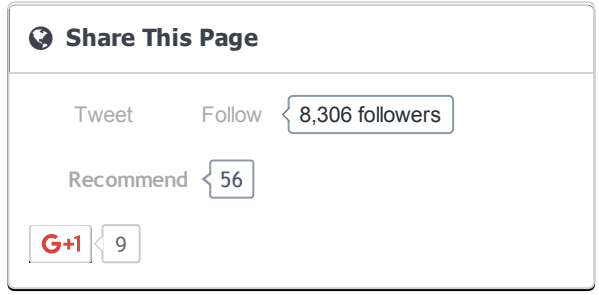

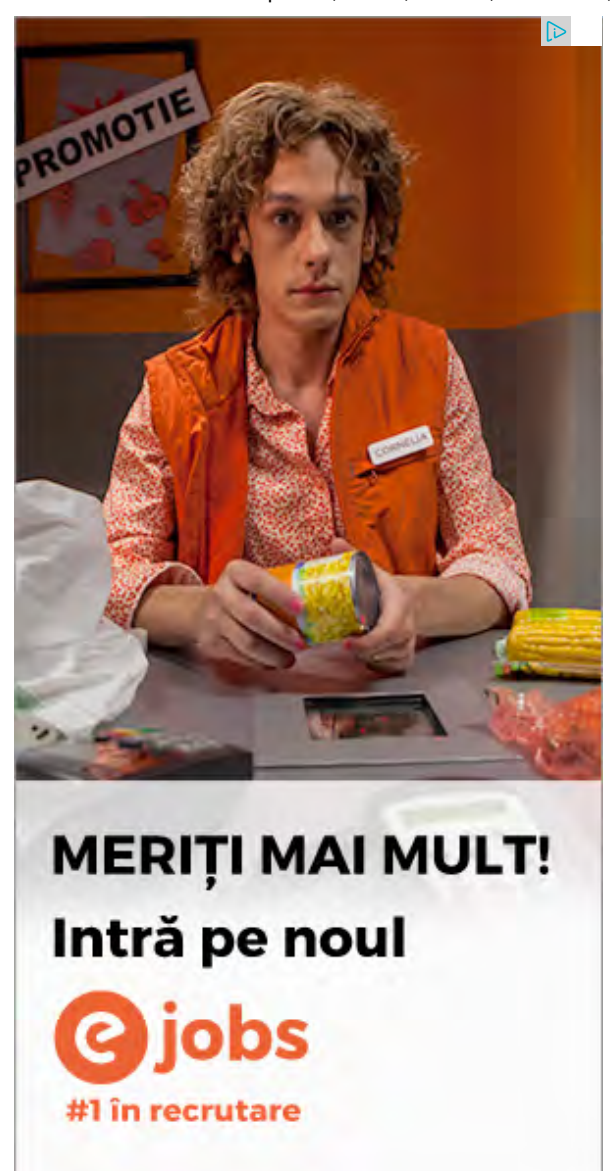

[Howtoforge © projektfarm GmbH.](https://www.howtoforge.com/) [Terms](https://www.howtoforge.com/community/help/terms)

[Xenforo skin](http://www.xenfocus.com/) by [Xenfocus](http://www.xenfocus.com/) [Contact](https://www.howtoforge.com/community/misc/contact) [Help](https://www.howtoforge.com/community/help/) [Imprint](https://www.howtoforge.com/imprint/)

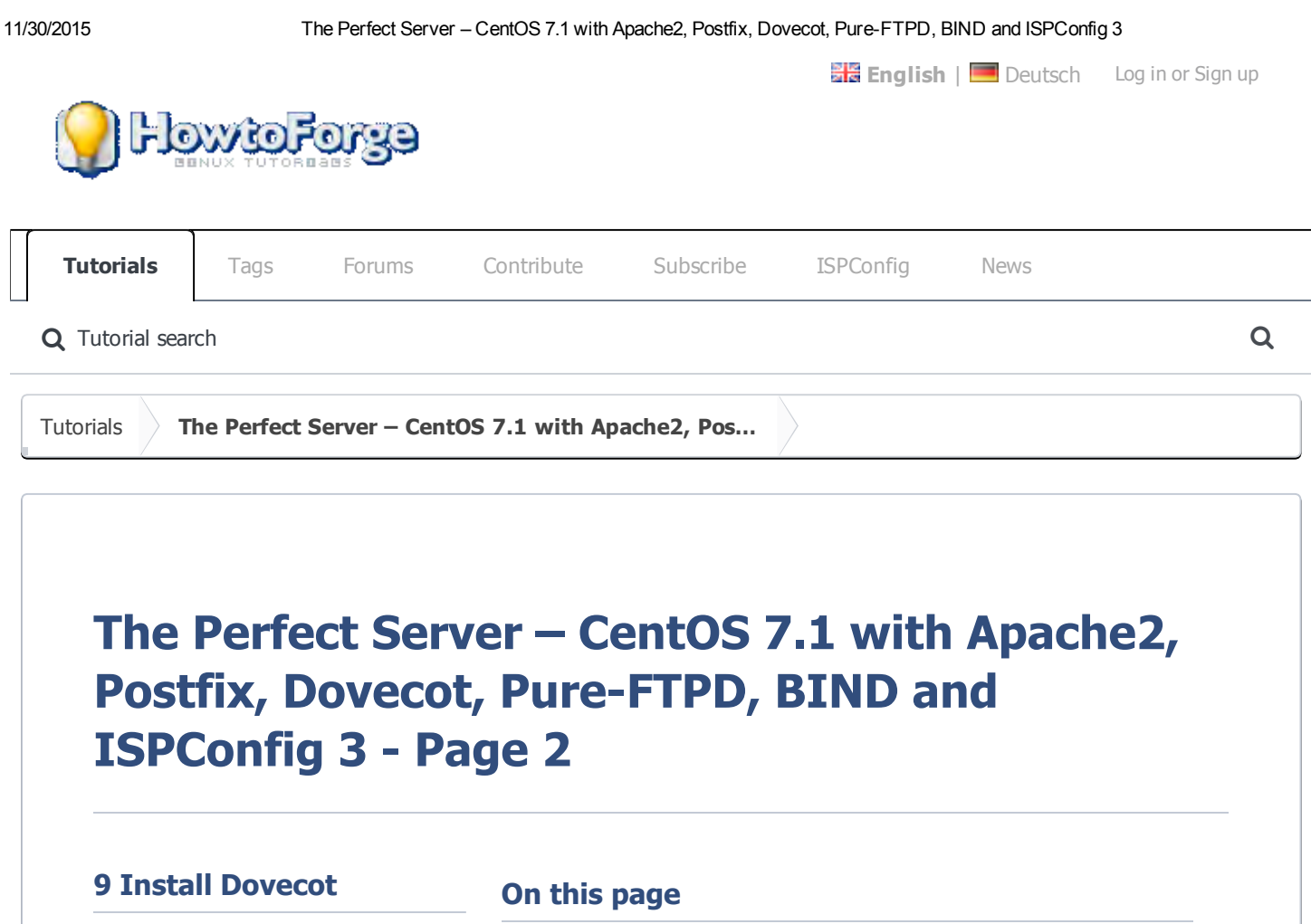

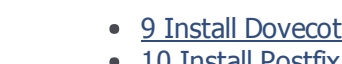

- <u>nstall Postfix</u> • 11 Install Getmail
- 12 Set MySQL Passwords And Configure phpMyAdmin
- 13 Install Amavisd-new, SpamAssassin And ClamAV
- 14 Installing Apache2 With mod php, mod fcgi/PHP5, PHP-FPM And suPHP
- 15 Installation of mod\_python
- 16 Install PureFTPd
- 17 Install BIND
- 18 Install Webalizer, And AWStats
- 19 Install Jailkit • 20 Install fail2ban

• 21 Install rkhunter 22 Install Mailman

touch /etc/dovecot/dovecotsql.conf  $ln -s$ /etc/dovecot/dovecotsql.conf /etc/dovecot-

<span id="page-18-0"></span>Dovecot can be installed as

yum -y install dovecot dovecot-mysql dovecot-

--------------------------------

Create a empty dovecotsql.conf file and symlink:

follows:

pigeonhole

sql.conf

Now create the system startup links and start Dovecot:

systemctl enable dovecot systemctl start dovecot

### <span id="page-18-1"></span>10 Install Postfix

Postfix can be installed as follows:

yum -y install postfix 

Then turn off Sendmail and start Postfix and Mariadb (MySQL):

systemctl enable mariadb.service systemctl start mariadb.service

systemctl stop sendmail.service systemctl disable sendmail.service systemctl enable postfix.service systemctl restart postfix.service 

We disable sendmail to ensure that it does not get started in case it is installed on your server. So the error message "Failed to issue method call: Unit sendmail.service not loaded." can be ignored.

### 11 Install Getmail

Getmail can be installed as follows:

yum -y install getmail 

### 12 Set MySQL Passwords And Configure phpMyAdmin

Set passwords for the MySQL root account:

mysql\_secure\_installation

[root@server1 tmp]# mysql\_secure\_installation

NOTE: RUNNING ALL PARTS OF THIS SCRIPT IS RECOMMENDED FOR ALL MariaDB SERVERS IN PRODUCTION USE! PLEASE READ EACH STEP CAREFULLY!

In order to log into MariaDB to secure it, we'll need the current password for the root user. If you've just installed MariaDB, and you haven't set the root password yet, the password will be blank, so you should just press enter here.

Enter current password for root (enter for none): OK, successfully used password, moving on...

Setting the root password ensures

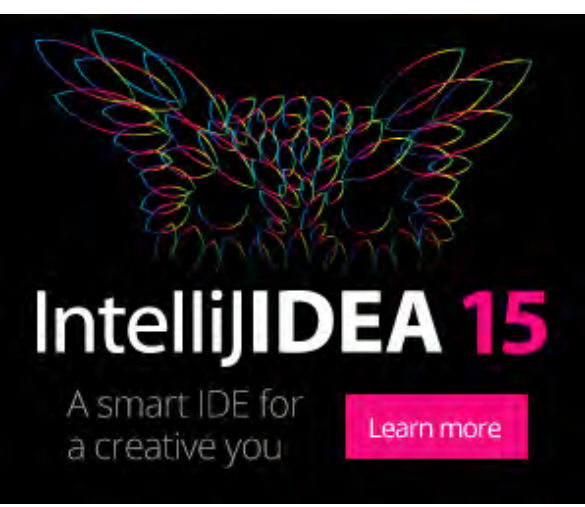

that nobody can log into the MariaDB root user without the proper authorisation.

Set root password? [Y/n]  $\leq$  ENTER New password: < yourrootsqlpassword Re-enter new password: < yourrootsqlpassword Password updated successfully! Reloading privilege tables..

... Success!

By default, a MariaDB installation has an anonymous user, allowing anyone to log into MariaDB without having to have a user account created for them. This is intended only for testing, and to make the installation go a bit smoother. You should remove them before moving into a production environment.

Remove anonymous users?  $[Y/n] \leq -ENTER$ ... Success!

Normally, root should only be allowed to connect from 'localhost'. This ensures that someone cannot guess at the root password from the network.

Disallow root login remotely? [Y/n]  $\leq$ -- **ENTER** ... Success!

By default, MariaDB comes with a database named 'test' that anyone can access. This is also intended only for testing, and should be removed before moving into a production environment.

Remove test database and access to it?  $[Y/n] \leq -ENTER$ 

- Dropping test database...
- ... Success!
- Removing privileges on test database...
- ... Success!

Reloading the privilege tables will ensure that all changes made so far will take effect immediately.

Reload privilege tables now? [Y/n] <-- ENTER ... Success!

Cleaning up...

All done! If you've completed all of the above steps, your MariaDB installation should now be secure.

Thanks for using MariaDB!

[root@server1 tmp]#

Now we configure phpMyAdmin. We change the Apache configuration so that phpMyAdmin allows connections not just from localhost (by commenting out the two "Require ip" lines and adding the new line "Require all granted" in the <Directory /usr/share/phpMyAdmin/> stanza):

nano /etc/httpd/conf.d/phpMyAdmin.conf # phpMyAdmin ‐ Web based MySQL browser written in php # # Allows only localhost by default # # But allowing phpMyAdmin to anyone other than localhost should be considered # dangerous unless properly secured by SSL Alias /phpMyAdmin /usr/share/phpMyAdmin Alias /phpmyadmin /usr/share/phpMyAdmin <Directory /usr/share/phpMyAdmin/> <IfModule mod\_authz\_core.c> # Apache 2.4 <RequireAny> # Require ip 127.0.0.1 # Require ip ::1 Require all granted </RequireAny> </IfModule> <IfModule !mod\_authz\_core.c> # Apache 2.2 Order Deny,Allow Deny from All Allow from 127.0.0.1 Allow from ::1 </IfModule> </Directory>

Next we change the authentication in phpMyAdmin from cookie to http:

nano /etc/phpMyAdmin/config.inc.php

```
[...]
/* Authentication type */
$cfg['Servers'][$i]['auth_type'] = 'http';
[...]
```
Then we create the system startup links for Apache and start it:

systemctl enable httpd.service systemctl restart httpd.service

Now you can direct your browser to http://server1.example.com/phpmyadmin/ or http://192.168.0.100/phpmyadmin/ and log in with the user name root and your new root MySQL password.

### 13 Install Amavisd-new, SpamAssassin And ClamAV

To install amavisd-new, spamassassin and clamav, run the following command:

\_\_\_\_\_\_\_\_\_\_\_\_\_\_\_\_\_\_\_\_\_

-----------------------yum -y install amavisd-new spamassassin clamav clamav-update unzip bzip2 perl-DBD-mysql

Edit the freshclam configuration file /etc/freshclam.conf

nano /etc/freshclam.conf

and comment out the line "Example"

 $[\ldots]$ # Example  $[\ldots]$ 

Then we start freshclam, amavisd, and clamd.amavisd:

```
sa-update
freshclam 
systemctl enable amavisd.service
```
### 14 Installing Apache2 With mod\_php, mod\_fcgi/PHP5, PHP-FPM And suPHP

ISPConfig 3 allows you to use mod\_php, mod\_fcgi/PHP5, cgi/PHP5, and suPHP on a per website basis.

We can install Apache2 with mod php5, mod fcgid, and PHP5 as follows:

<u>\_\_\_\_\_\_\_\_\_\_\_\_\_</u>

yum -y install php php-devel php-gd php-imap php-ldap php-mysql php-odbc php-pear phpxml php-xmlrpc php-pecl-apc php-mbstring php-mcrypt php-mssql php-snmp php-soap phptidy curl curl-devel perl-libwww-perl ImageMagick libxml2 libxml2-devel mod fcgid phpcli httpd-devel php-fpm

Next we open /etc/php.ini...

nano /etc/php.ini

... and change the error reporting (so that notices aren't shown any longer), set the timezone and uncomment cgi.fix pathinfo=1:

------------------

```
[...]
;error_reporting = E_ALL & ~E_DEPRECATED
error_reporting = E_ALL & ~E_NOTICE & ~E_DEPRECATED
[...]
```

```
; cgi.fix_pathinfo provides *real* PATH_INFO/PATH_TRANSLATED support for CGI.  P
HP's
; previous behaviour was to set PATH TRANSLATED to SCRIPT FILENAME, and to not g
rok
; what PATH_INFO is.  For more information on PAppp.tldTH_INFO, see the cgi spec
s.  Setting
; this to 1 will cause PHP CGI to fix its paths to conform to the spec.  A setti
ng
; of zero causes PHP to behave as before.  Default is 1.  You should fix your sc
ripts
; to use SCRIPT FILENAME rather than PATH TRANSLATED.
; http://www.php.net/manual/en/ini.core.php#ini.cgi.fix‐pathinfo
cgi.fix_pathinfo=1
[...]
date.timezone = 'Europe/Berlin'
[...]
```
Next we install suPHP (there is a  $mod$  suphp package available in the repositories, but unfortunately it isn't compatible with ISPConfig, therefore we have to build suPHP ourselves):

```
cd /usr/local/src
wget http://suphp.org/download/suphp-0.7.2.tar.gz
tar zxvf suphp-0.7.2.tar.gz
```
CentOS 7.1 uses apache-2.4, so we need a patch suphp before we can compile it aganst Apache. The patch gets applied like this:

```
wget -O suphp.patch
 https://lists.marsching.com/pipermail/suphp/attachments/20130520/74f3ac02/attachment.pa
 tch
 patch -Np1 - d suphp-0.7.2 < suphp.patch
 cd \suphp-0.7.2
 autoreconf -if
[root@server1 supp-0.7.2]# autoreconf -if
libtoolize: putting auxiliary files in AC CONFIG AUX DIR, `config'.
libtoolize: copying file `config/ltmain.sh'
libtoolize: Consider adding `AC_CONFIG_MACRO_DIR([m4])' to configure.ac and
libtoolize: rerunning libtoolize, to keep the correct libtool macros in-tree.
libtoolize: Consider adding `-I m4' to ACLOCAL AMFLAGS in Makefile.am.
configure.ac: 9: warning: AM_INIT_AUTOMAKE: two- and three-arguments forms are
deprecated. For more info, see:
configure.ac:9:
http://www.gnu.org/software/automake/manual/automake.html#Modernize-
AM_005fINIT_005fAUTOMAKE-invocation
configure.ac:24: installing 'config/config.guess'
configure.ac:24: installing 'config/config.sub'
configure.ac: 9: installing 'config/install-sh'
configure.ac:9: installing 'config/missing'
```
It will apply the patch, now we can compile the new source as follows:

src/Makefile.am: installing 'config/depcomp'

 $[root@server1 supp-0.7.2]$ #

./configure --prefix=/usr/ --sysconfdir=/etc/ --with-apr=/usr/bin/apr-1-config --withapache-user=apache --with-setid-mode=owner --with-logfile=/var/log/httpd/suphp\_log make make install

Then we add the suPHP module to our Apache configuration...

nano /etc/httpd/conf.d/suphp.conf LoadModule suphp\_module modules/mod\_suphp.so ... and create the file  $/etc/suphp.comf$  as follows: nano /etc/suphp.conf [global] ;Path to logfile logfile=/var/log/httpd/suphp.log ;Loglevel loglevel=info ;User Apache is running as webserver\_user=apache ;Path all scripts have to be in docroot=/ ;Path to chroot() to before executing script ;chroot=/mychroot ; Security options allow\_file\_group\_writeable=true allow\_file\_others\_writeable=false allow\_directory\_group\_writeable=true allow\_directory\_others\_writeable=false ;Check wheter script is within DOCUMENT\_ROOT check\_vhost\_docroot=true ;Send minor error messages to browser errors to browser=false ;PATH environment variable env\_path=/bin:/usr/bin ;Umask to set, specify in octal notation umask=0077 ; Minimum UID min\_uid=100 ; Minimum GID min\_gid=100 [handlers] ;Handler for php‐scripts x‐httpd‐suphp="php:/usr/bin/php‐cgi" ;Handler for CGI‐scripts x‐suphp‐cgi="execute:!self" Edit the file /etc/httpd/conf.d/php.confto enable php parsing only for phpmyadmin, roundcube and other system packages in /usr/share but not for websites in /var/www as ISPConfig will activate PHP for each website individually.

nano /etc/httpd/conf.d/php.conf

change the lines:

```
<FilesMatch \.php$>
SetHandler application/x-httpd-php
</FilesMatch>
```
to:

```
<Directory /usr/share>
<FilesMatch \.php$>
SetHandler application/x-httpd-php
</FilesMatch>
</Directory>
```
So that the PHP handler is enclosed by the Directory directive.

Enable httpd and PHP-FPM to get started at boot time and start the PHP-FPM service.

systemctl start php-fpm.service systemctl enable php-fpm.service systemctl enable httpd.service

Finally we restart Apache:

-------------------------systemctl restart httpd.service

### 15 Installation of mod\_python

The apache module mod\_python is not available as RPM package, therefor we will compile it from source. The first step is to install the python development files and download the current mod\_python version as tar.gz file

yum -y install python-devel cd /usr/local/src/ wget http://dist.modpython.org/dist/mod\_python-3.5.0.tgz tar xfz mod python-3.5.0.tgz cd mod  $\n *python-3.5.0*\n$ and then configure and compile the module ./configure make make install and enable the module in apache echo 'LoadModule python module modules/mod python.so' > /etc/httpd/conf.modules.d/10python.conf

systemctl restart httpd.service

### 16 Install PureFTPd

PureFTPd can be installed with the following command:

yum -y install pure-ftpd

Then create the system startup links and start PureFTPd:

systemctl enable pure-ftpd.service systemctl start pure-ftpd.service

Now we configure PureFTPd to allow FTP and TLS sessions. FTP is a very insecure protocol because all passwords and all data are transferred in clear text. By using TLS, the whole communication can be encrypted, thus making FTP much more secure.

OpenSSL is needed by TLS; to install OpenSSL, we simply run:

yum install openssl

Open /etc/pure-ftpd/pure-ftpd.conf...

nano /etc/pure-ftpd/pure-ftpd.conf

If you want to allow FTP and TLS sessions, set TLS to 1:

[...] # This option can accept three values : # 0 : disable SSL/TLS encryption layer (default). # 1 : accept both traditional and encrypted sessions. # 2 : refuse connections that don't use SSL/TLS security mechanisms, # including anonymous sessions. # Do \_not\_ uncomment this blindly. Be sure that : # 1) Your server has been compiled with SSL/TLS support (‐‐with‐tls), # 2) A valid certificate is in place, # 3) Only compatible clients will log in. TLS  $\qquad \qquad \qquad 1$ [...]

In order to use TLS, we must create an SSL certificate. I create it in /etc/ss1/private/, therefore I create that directory first:

mkdir -p /etc/ssl/private/

Afterwards, we can generate the SSL certificate as follows:

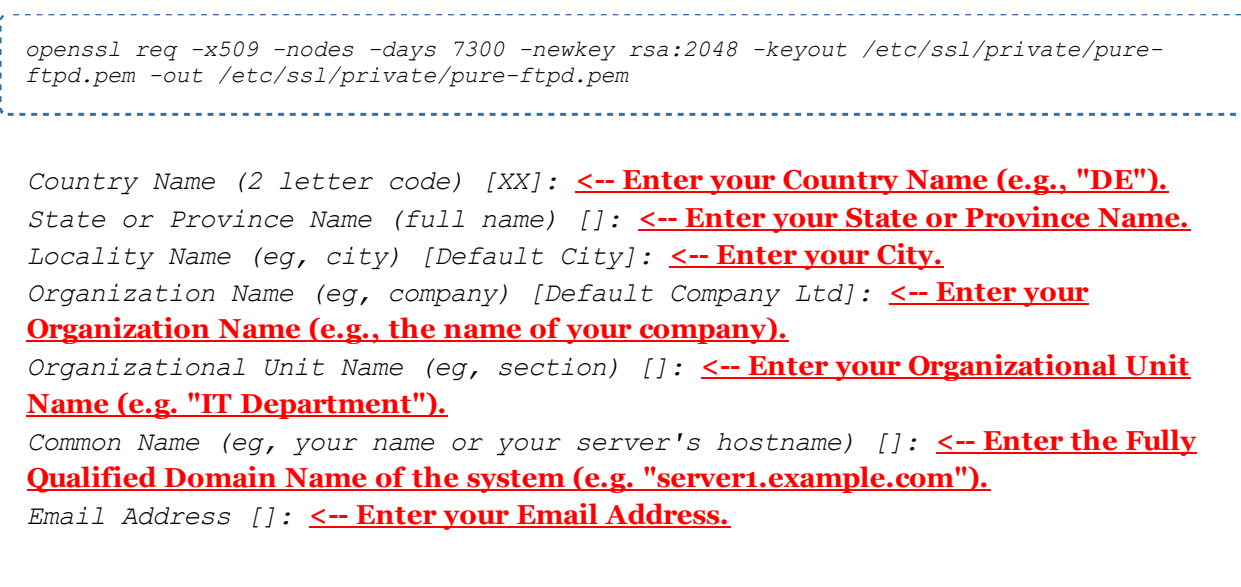

Change the permissions of the SSL certificate:

chmod 600 /etc/ssl/private/pure-ftpd.pem

Finally restart PureFTPd:

```
systemctl restart pure-ftpd.service
```
That's it. You can now try to connect using your FTP client; however, you should configure your FTP client to use TLS.

<u>. . . . . . . . . . . . . . . .</u>

### 17 Install BIND

We can install BIND as follows:

yum -y install bind bind-utils

Make a backup of the existing  $/etc/named.conf$  file and create a new one as follows:

```
cp /etc/named.conf /etc/named.conf_bak
cat /dev/null > /etc/named.conf
nano /etc/named.conf
```

```
//
// named.conf
//
// Provided by Red Hat bind package to configure the ISC BIND named(8) DNS
// server as a caching only nameserver (as a localhost DNS resolver only).
//
```

```
11/30/2015 The Perfect Server – CentOS 7.1 with Apache2, Postfix, Dovecot, Pure-FTPD, BIND and ISPConfig 3
         // See /usr/share/doc/bind*/sample/ for example named configuration files.
         //
         options {
                   listen-on port 53 { any; };
                           listen‐on‐v6 port 53 { any; };
                   directory "/var/named";
                   dump-file "/var/named/data/cache_dump.db";
                           statistics‐file "/var/named/data/named_stats.txt";
                           memstatistics‐file "/var/named/data/named_mem_stats.txt";
                   allow-query { any; };
                                                        allow‐recursion {"none";};
                           recursion no;
         };
         logging {
                           channel default_debug {
                                            file "data/named.run";
                                            severity dynamic;
                           };
         };
         zone "." IN {
                           type hint;
                           file "named.ca";
         };
         include "/etc/named.conf.local";
```
Create the file /etc/named.conf.local that is included at the end of /etc/named.conf (/etc/named.conf.local will later on get populated by ISPConfig if you create DNS zones in ISPConfig):

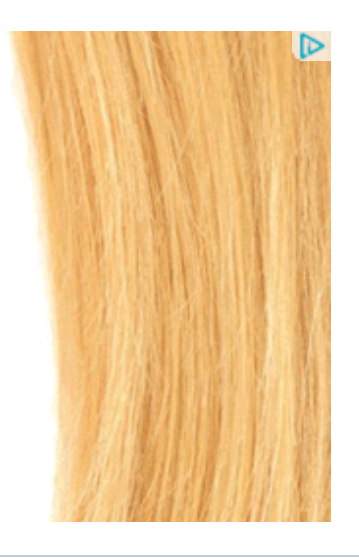

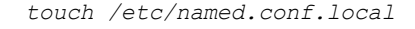

Then we create the startup links and start BIND:

systemctl enable named.service systemctl start named.service

### 18 Install Webalizer, And AWStats

Webalizer and AWStats can be installed as follows:

yum -y install webalizer awstats perl-DateTime-Format-HTTP perl-DateTime-Format-Builder

### 19 Install Jailkit

Jailkit is used to chroot SSH users and cronjobs. It can be installed as follows (*important: Jailkit* 

must be installed before ISPConfig - it cannot be installed afterwards!):

```
cd /tmp
wget http://olivier.sessink.nl/jailkit/jailkit-2.17.tar.gz
tar xvfz jailkit-2.17.tar.gz
cd jailkit-2.17
./configure
make
make install
cd ..
rm -rf jailkit-2.17*
```
### 20 Install fail2ban

This is optional but recommended, because the ISPConfig monitor tries to show the log.

```
yum -y install iptables-services fail2ban fail2ban-systemd
systemctl mask firewalld.service
systemctl enable iptables.service
systemctl enable ip6tables.service
systemctl stop firewalld.service
systemctl start iptables.service
systemctl start ip6tables.service
```
Next we create the /etc/fail2ban/jail.local file and enable monitoring for ssh, email and ftp service.

nano /etc/fail2ban/jail.local

Add the following content into the jail.local file:

```
[sshd]
enabled = trueaction = iptables[name=sshd, port=ssh, protocol=tcp]
[pure‐ftpd]
enabled = true
action = iptables[name=FTP, port=ftp, protocol=tcp]
maxretry = 3
[dovecot]
enabled = true
action = iptables‐multiport[name=dovecot, port="pop3,pop3s,imap,imaps", protoco
l = tcp]
maxmetry = 5[postfix‐sasl]
enabled = true
action = iptables‐multiport[name=postfix‐sasl, port="smtp,smtps,submission", pro
tocol=tcp]
maxretry = 3
```
Then create the system startup links for fail2ban and start it:

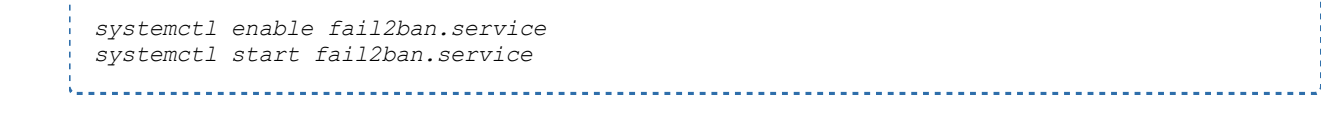

### 21 Install rkhunter

rkhunter can be installed as follows:

yum -y install rkhunter

### 22 Install Mailman

If you like to manage mailinglists with Mailman on your server, then install mailman now. Mailman is supported by ISPConfig, so you will be able to create new mailinglists trough ISPConfig later.

yum -y install mailman

Before we can start Mailman, a first mailing list called mailman must be created:

<u>. . . . . . . . .</u>

touch /var/lib/mailman/data/aliases postmap /var/lib/mailman/data/aliases /usr/lib/mailman/bin/newlist mailman

[root@server1 tmp]# /usr/lib/mailman/bin/newlist mailman Enter the email of the person running the list:  $\leftarrow$ admin email address, e.g. listadmin@example.com

Initial mailman password: <-- **admin password for the mailman list** 

To finish creating your mailing list, you must edit your /etc/aliases (or equivalent) file by adding the following lines, and possibly running the `newaliases' program:

```
## mailman mailing list
mailman: \blacksquare/usr/lib/mailman/mail/mailman post mailman"
mailman-admin: "|/usr/lib/mailman/mail/mailman admin mailman"
mailman-bounces: "|/usr/lib/mailman/mail/mailman bounces mailman"
mailman-confirm: "|/usr/lib/mailman/mail/mailman confirm mailman"
mailman-join: "|/usr/lib/mailman/mail/mailman join mailman"
mailman-leave: "|/usr/lib/mailman/mail/mailman leave mailman"
mailman-owner: "|/usr/lib/mailman/mail/mailman owner mailman"
mailman-request: "|/usr/lib/mailman/mail/mailman request mailman"
mailman-subscribe: "|/usr/lib/mailman/mail/mailman subscribe mailman"
mailman-unsubscribe: "|/usr/lib/mailman/mail/mailman unsubscribe mailman"
```
Hit enter to notify mailman owner... <-- ENTER

[root@server1 tmp]#

Open /etc/aliases afterwards...

```
vi /etc/aliases
```
... and add the following lines:

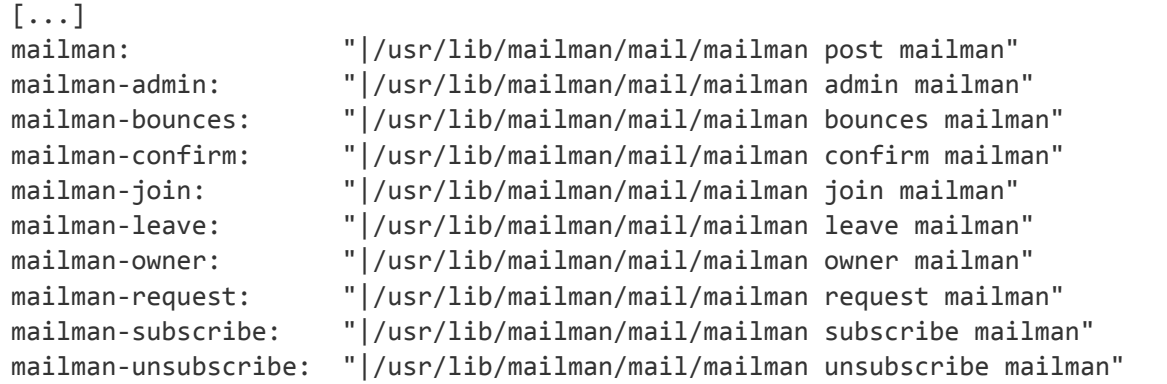

\_\_\_\_\_\_\_\_\_\_\_\_\_\_\_\_\_\_\_\_\_\_\_\_\_\_\_\_\_\_\_\_\_

Run

```
newaliases
```
. . . . . . . . . . . . . . . . . . .

afterwards and restart Postfix:

systemctl restart postfix.service

Now open the Mailman Apache configuration file /etc/httpd/conf.d/mailman.conf...

nano /etc/httpd/conf.d/mailman.conf

... and add the line ScriptAlias /cgi-bin/mailman/ /usr/lib/mailman/cgi-bin/. Comment out Alias /pipermail/ /var/lib/mailman/archives/public/ and add the line Alias /pipermail /var/lib/mailman/archives/public/:

```
#
#  httpd configuration settings for use with mailman.
#
ScriptAlias /mailman/ /usr/lib/mailman/cgi‐bin/
ScriptAlias /cgi‐bin/mailman/ /usr/lib/mailman/cgi‐bin/
<Directory /usr/lib/mailman/cgi‐bin/>
        AllowOverride None
        Options ExecCGI
        Order allow,deny
        Allow from all
</Directory>
```
#Alias /pipermail/ /var/lib/mailman/archives/public/

11/30/2015 The Perfect Server – CentOS 7.1 with Apache2, Postfix, Dovecot, Pure-FTPD, BIND and ISPConfig 3 Alias /pipermail /var/lib/mailman/archives/public/ <Directory /var/lib/mailman/archives/public> Options Indexes MultiViews FollowSymLinks AllowOverride None Order allow,deny Allow from all AddDefaultCharset Off </Directory> # Uncomment the following line, to redirect queries to /mailman to the # listinfo page (recommended). # RedirectMatch ^/mailman[/]\*\$ /mailman/listinfo Restart Apache: systemctl restart httpd.service Create the system startup links for Mailman and start it: systemctl enable mailman.service systemctl start mailman.service After you have installed ISPConfig 3, you can access Mailman as follows: You can use the alias  $/cgi-bin/main$  for all Apache vhosts (please note that **suExec and** CGI must be disabled for all vhosts from which you want to access Mailman!), which means you can access the Mailman admin interface for a list at  $http://<*whose*-/*cgi*$  $bin/main/admin/$ , and the web page for users of a mailing list can be found at http://<vhost>/cqi-bin/mailman/listinfo/<listname>. Under http://<vhost>/pipermail/<listname> you can find the mailing list archives. [<< Prev](https://www.howtoforge.com/tutorial/perfect-server-centos-7-1-apache-mysql-php-pureftpd-postfix-dovecot-and-ispconfig3/) [Next >>](https://www.howtoforge.com/tutorial/perfect-server-centos-7-1-apache-mysql-php-pureftpd-postfix-dovecot-and-ispconfig3/3/)  $\mathbf{Z}$  [view as pdf](https://www.howtoforge.com/subscription/)  $\vert \mathbf{\Theta} \vert$  [print](https://www.howtoforge.com/subscription/) **Share this page:** [Tweet](https://twitter.com/intent/tweet?original_referer=https%3A%2F%2Fwww.howtoforge.com%2Ftutorial%2Fperfect-server-centos-7-1-apache-mysql-php-pureftpd-postfix-dovecot-and-ispconfig3%2F2%2F&ref_src=twsrc%5Etfw&text=The%20Perfect%20Server%20%E2%80%93%20CentOS%207.1%20with%20Apache2%2C%20Postfix%2C%20Dovecot%2C%20Pure-FTPD%2C%20BIND%20and%20ISPConfig%203&tw_p=tweetbutton&url=https%3A%2F%2Fwww.howtoforge.com%2Ftutorial%2Fperfect-server-centos-7-1-apache-mysql-php-pureftpd-postfix-dovecot-and-ispconfig3%2F2%2F&via=howtoforgecom) [Follow @howtoforgecom](https://twitter.com/intent/follow?original_referer=https%3A%2F%2Fwww.howtoforge.com%2Ftutorial%2Fperfect-server-centos-7-1-apache-mysql-php-pureftpd-postfix-dovecot-and-ispconfig3%2F2%2F&ref_src=twsrc%5Etfw®ion=follow_link&screen_name=howtoforgecom&tw_p=followbutton)  $\{8,306 \text{ follows}$ Recommend  $\langle 1$  $G+1$  0

### Sub pages

The Perfect Server – CentOS 7.1 with Apache2, Postfix, Dovecot, Pure-FTPD, BIND and ISPConfig 3 - Page 2 - Page 1

The Perfect Server – CentOS 7.1 with Apache2, Postfix, Dovecot, Pure-FTPD, BIND and ISPConfig 3 -Page 2 The Perfect Server – CentOS 7.1 with Apache2, Postfix, Dovecot, Pure-FTPD, BIND and ISPConfig 3 - Page 2 - Page 3

# 1 Comment(s)

### Add comment

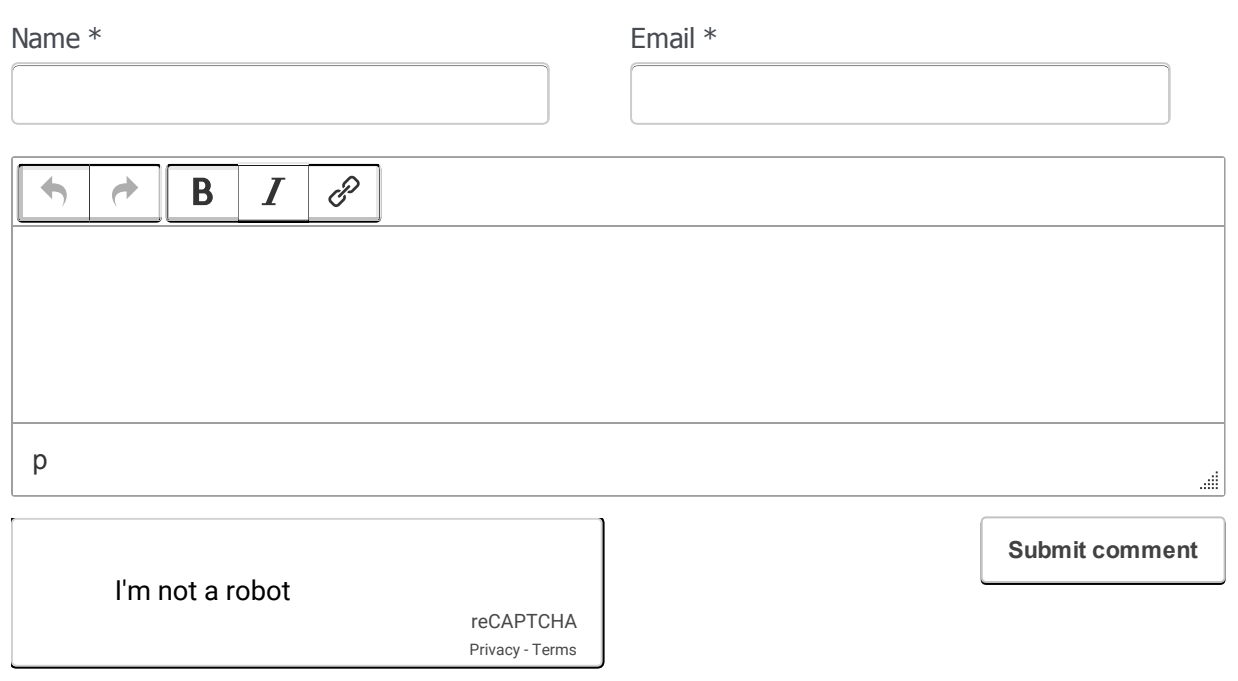

### **Comments**

### **From:** jeffsss Reply

i found this link here https://www.howtoforge.com/install-suphp-on-various-linux-distributions-for-use-with-ispconfig- $2.2.20$ -and-above

and i did ./configure --prefix=/usr --sysconfdir=/etc --with-apr=/usr/bin/apr-1-config --withapxs=/usr/sbin/apxs --with-apache-user=apache --with-setid-mode=paranoid --withphp=/usr/bin/php-cgi --with-logfile=/var/log/httpd/suphp\_log --enable-SUPHP\_USE\_USERGROUP=yes makemake install

this worked, where the steps in the tut did not work.

maybe i will run into problems down the road, but i did not get a compile error!

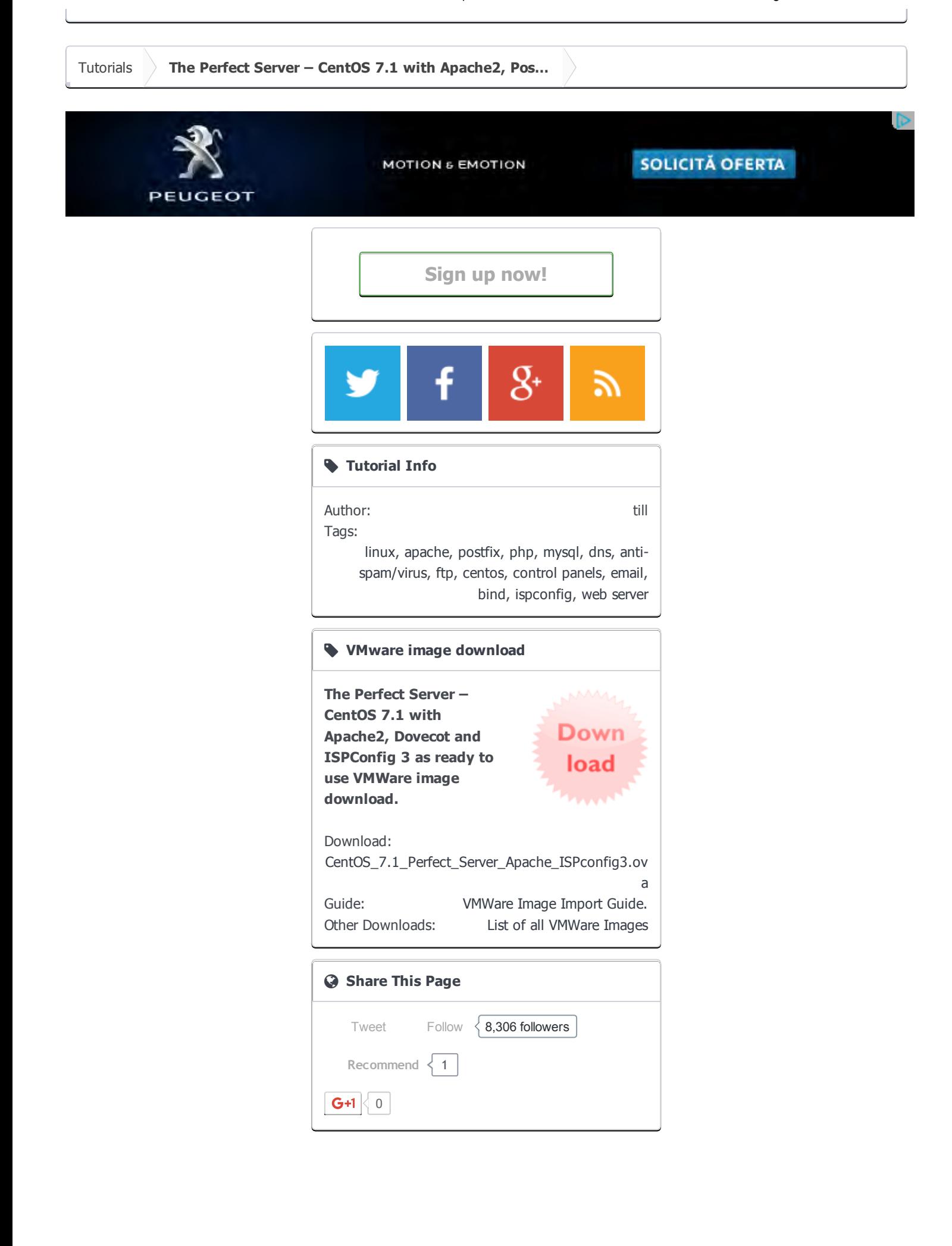

Optiunip

Xenforo skin by Xenfocus

Howtoforge © projektfarm GmbH.

Contact Help Imprint

Terms

<span id="page-36-0"></span>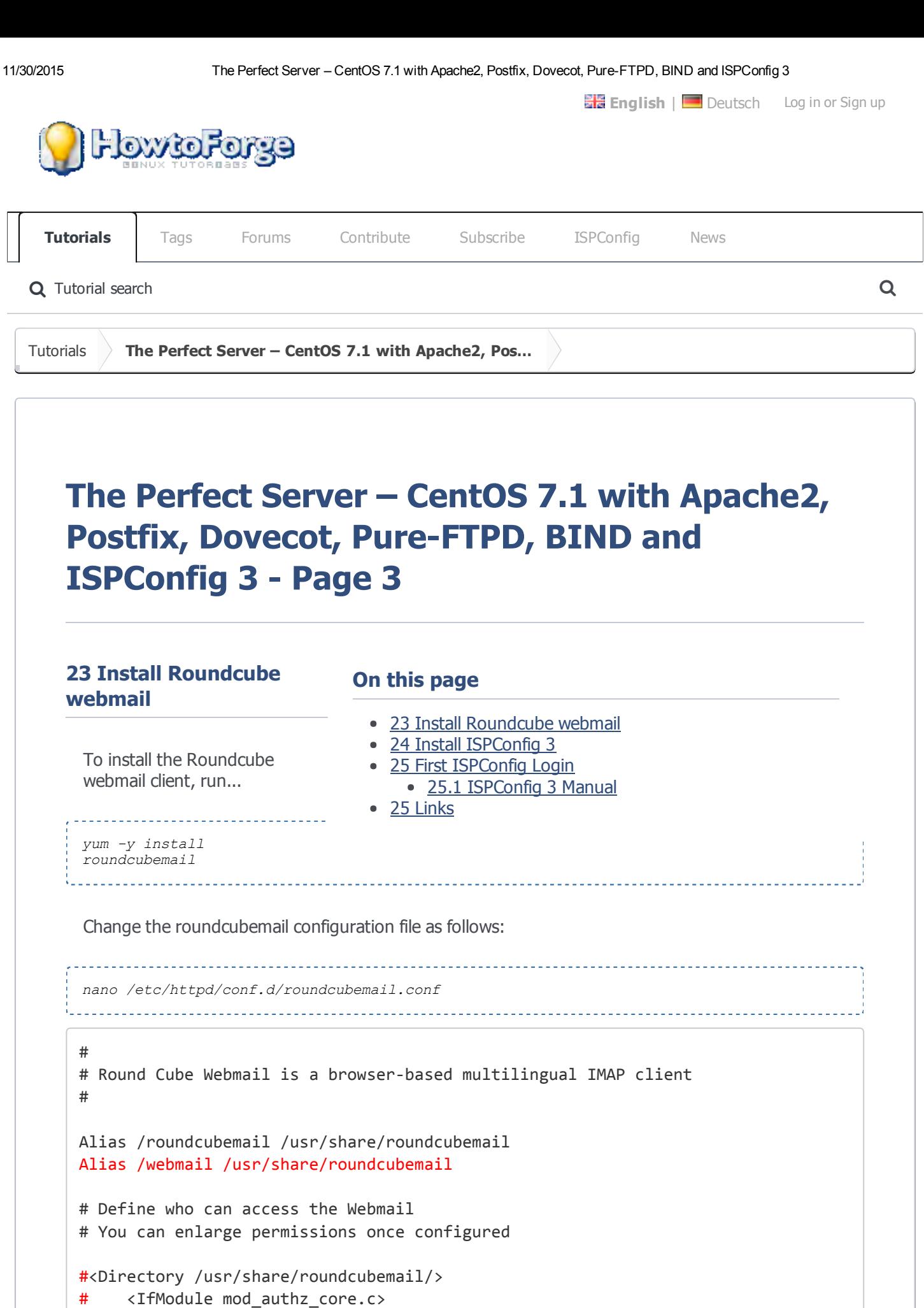

- $#$  # Apache 2.4
- # Require local
- # </IfModule>
- # <IfModule !mod\_authz\_core.c>

```
# # Apache 2.2
#        Order Deny,Allow
#        Deny from all
#        Allow from 127.0.0.1
#        Allow from ::1
#    </IfModule>
#</Directory>
<Directory /usr/share/roundcubemail/>
               Options none
               AllowOverride Limit
               Require all granted
</Directory>
# Define who can access the installer
# keep this secured once configured
#<Directory /usr/share/roundcubemail/installer/>
#    <IfModule mod_authz_core.c>
# # Apache 2.4
#        Require local
#    </IfModule>
#    <IfModule !mod_authz_core.c>
# # Apache 2.2
#        Order Deny,Allow
#        Deny from all
#        Allow from 127.0.0.1
#        Allow from ::1
#    </IfModule>
#</Directory>
<Directory /usr/share/roundcubemail/installer>
               Options none
               AllowOverride Limit
               Require all granted
</Directory>
# Those directories should not be viewed by Web clients.
<Directory /usr/share/roundcubemail/bin/>
       Order Allow,Deny
       Deny from all
</Directory>
<Directory /usr/share/roundcubemail/plugins/enigma/home/>
       Order Allow,Deny
       Deny from all
</Directory>
Restart Apache:
       systemctl restart httpd.service
```
Now we need a database for roundcube mail, we will initialise it as follows:

mysql -u root -p

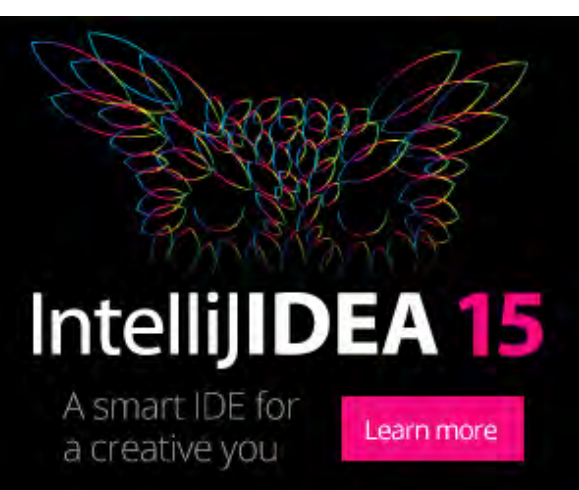

At mariadb prompt use:

CREATE DATABASE roundcubedb; CREATE USER roundcubeuser@localhost IDENTIFIED BY 'roundcubepassword'; GRANT ALL PRIVILEGES on roundcubedb.\* to roundcubeuser@localhost ; FLUSH PRIVILEGES; exit

I am using details for roundcube database as a test, please replace the values as per your choice for security reasons.

Now we will install the roundcube on browser at *http://192.168.1.100/roundcubemail/installer*

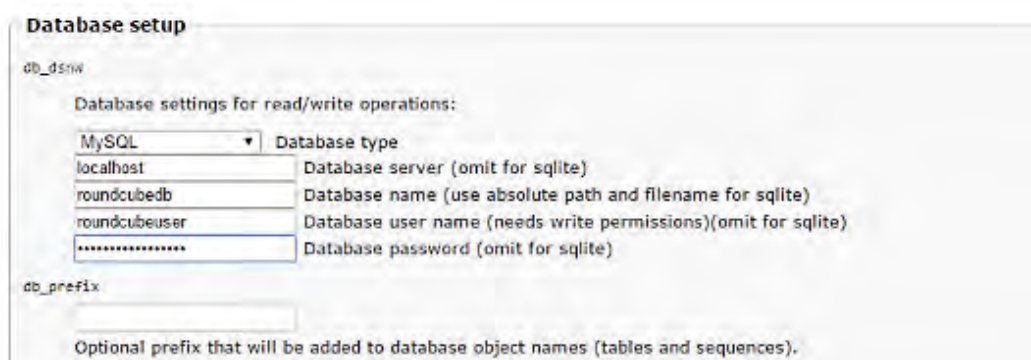

Now fill the entries for the

nano /etc/roundcubemail/config.inc.php

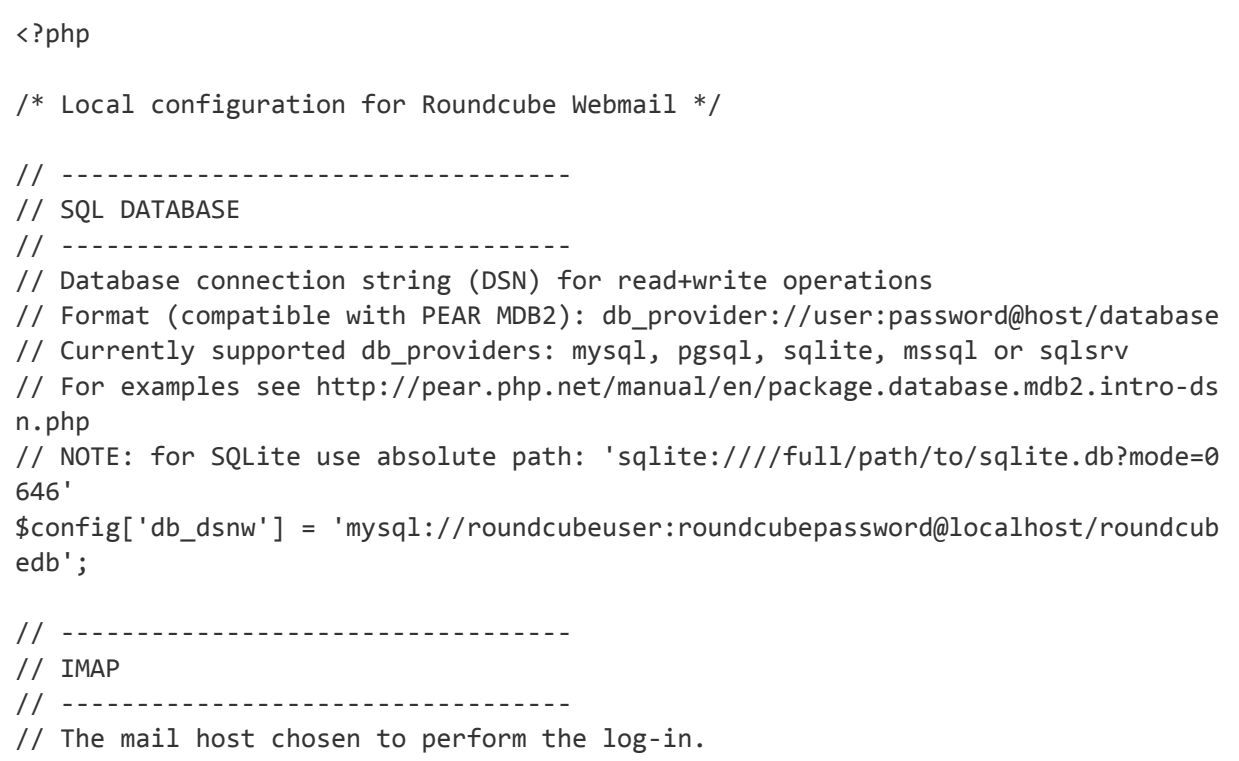

```
11/30/2015 The Perfect Server – CentOS 7.1 with Apache2, Postfix, Dovecot, Pure-FTPD, BIND and ISPConfig 3
        // Leave blank to show a textbox at login, give a list of hosts
        // to display a pulldown menu or set one host as string.
        // To use SSL/TLS connection, enter hostname with prefix ssl:// or tls://
        // Supported replacement variables:
        // %n ‐ hostname ($_SERVER['SERVER_NAME'])
        // %t ‐ hostname without the first part
        // %d ‐ domain (http hostname $_SERVER['HTTP_HOST'] without the first part)
        // %s ‐ domain name after the '@' from e‐mail address provided at login screen
        // For example %n = mail.domain.tld, %t = domain.tld
        // WARNING: After hostname change update of mail host column in users table is
        //          required to match old user data records with the new host.
        $config['default_host'] = 'localhost';
        // provide an URL where a user can get support for this Roundcube installation
        // PLEASE DO NOT LINK TO THE ROUNDCUBE.NET WEBSITE HERE!
        $config['support_url'] = '';
        // this key is used to encrypt the users imap password which is stored
        // in the session record (and the client cookie if remember password is enable
        d).
        // please provide a string of exactly 24 chars.
        $config['des_key'] = 'FHgaM7ihtMkM1cBwckOcxPdT';
        // ----------------------------------
        // PLUGINS
        // ----------------------------------
        // List of active plugins (in plugins/ directory)
        $config['plugins'] = array();
        // Set the spell checking engine. Possible values:
        // ‐ 'googie'  ‐ the default
        // ‐ 'pspell'  ‐ requires the PHP Pspell module and aspell installed
        // ‐ 'enchant' ‐ requires the PHP Enchant module
        // - 'atd' - install your own After the Deadline server or check with the pe
        ople at http://www.afterthedeadline.com before using their API
        // Since Google shut down their public spell checking service, you need to 
        // connect to a Nox Spell Server when using 'googie' here. Therefore specify the 
        'spellcheck_uri'
        $config['spellcheck_engine'] = 'pspell';
        Then press on the button "continue" in the web installer. On the following page, press on the
        button "Initialize database".
        Finally, disable the Roundecubemail installer. Change the apacheroundcubemail configuration file:
```
nano /etc/httpd/conf.d/roundcubemail.conf

# # Round Cube Webmail is a browser‐based multilingual IMAP client # Alias /roundcubemail /usr/share/roundcubemail Alias /webmail /usr/share/roundcubemail # Define who can access the Webmail # You can enlarge permissions once configured

```
#<Directory /usr/share/roundcubemail/>
# <IfModule mod authz core.c>
#        # Apache 2.4
#        Require local
#    </IfModule>
#    <IfModule !mod_authz_core.c>
#       # Apache 2.2
#        Order Deny,Allow
#        Deny from all
#        Allow from 127.0.0.1
#        Allow from ::1
#    </IfModule>
#</Directory>
<Directory /usr/share/roundcubemail/>
                 Options none
                 AllowOverride Limit
                 Require all granted
</Directory>
# Define who can access the installer
# keep this secured once configured
<Directory /usr/share/roundcubemail/installer/>
        <IfModule mod_authz_core.c>
                 # Apache 2.4
               Require local
      </IfModule>
        <IfModule !mod_authz_core.c>
                 # Apache 2.2
                Order Deny,Allow
                Deny from all
               Allow from 127.0.0.1
                 Allow from ::1
        </IfModule>
</Directory>
# Those directories should not be viewed by Web clients.
<Directory /usr/share/roundcubemail/bin/>
        Order Allow,Deny
        Deny from all
</Directory>
<Directory /usr/share/roundcubemail/plugins/enigma/home/>
        Order Allow,Deny
        Deny from all
</Directory>
\sim
```
#### Restart Apache:

systemctl restart httpd.service

### 24 Install ISPConfig 3

Download the [current ISPConfig 3 version](http://www.ispconfig.org/ispconfig-3/download/) and install it. The ISPConfig installer will configure all services like Postfix, Dovecot, etc. for you. A manual setup as required for ISPConfig 2 is not necessary anymore.

You now also have the possibility to let the installer create an SSL vhost for the ISPConfig control panel, so that ISPConfig can be accessed using  $https://instead of <http://nstead> of <http://nstead> of <http://nstead> of <http://nstead> of <http://nstead> of <http://nstead> of  [of  \[of <\]\(http://nstead</a> of <a href=\)](http://nstead</a> of <a href=)$ press ENTER when you see this question: Do you want a secure (SSL) connection to the ISPConfig web interface  $(y,n)$   $[y]$ :

To install ISPConfig 3 from the latest released version, do this:

cd /tmp wget http://www.ispconfig.org/downloads/ISPConfig-3-stable.tar.gz tar xfz ISPConfig-3-stable.tar.gz cd ispconfig3\_install/install/

The next step is to run

php -q install.php

 $---$ 

 $---$ 

This will start the ISPConfig 3 installer:

[root@server1 install]# php -q install.php

 \_\_\_\_\_ \_\_\_\_\_\_\_\_\_\_\_ \_\_\_\_\_ \_\_ \_ \_\_\_\_  $\begin{smallmatrix} \backslash \end{smallmatrix}$   $\begin{smallmatrix} \backslash \end{smallmatrix}$   $\begin{smallmatrix} \backslash \end{smallmatrix}$ | | \ `--.| | / / | /  $\setminus$  $\angle$  | |  $\angle$   $\angle$  | |  $\angle$  | |  $\angle$  | | $\angle$  |  $-$  | \  $\angle$  /\ (\_) | | | | | | | (\_| |  $\lambda$  / / | | | | | | | , |  $\lambda$  \_\_/ | |\_\_\_/

>> Initial configuration

Operating System: Redhat or compatible, unknown version.

 Following will be a few questions for primary configuration so be carefu l. Default values are in [brackets] and can be accepted with <ENTER>.

Tap in "quit" (without the quotes) to stop the installer.

Installation mode (standard, expert) [standard]: <-- ENTER Full qualified hostname (FQDN) of the server, eq server1.domain.tld [server 1.example.com]: <-- ENTER MySQL server hostname [localhost]: <-- ENTER MySQL root username [root]: <-- ENTER MySQL root password []: <-- yourrootsqlpassword MySQL database to create [dbispconfig]: <-- ENTER MySQL charset [utf8]: <-- ENTER Generating a 2048 bit RSA private key ..........................................................+++ ................................+++ writing new private key to 'smtpd.key' -----You are about to be asked to enter information that will be incorporated into your certificate request. What you are about to enter is what is called a Distinguished Name or a DN. There are quite a few fields but you can leave some blank For some fields there will be a default value, If you enter '.', the field will be left blank.  $-----$ Country Name (2 letter code) [XX]: <-- ENTER State or Province Name (full name) []: <-- ENTER Locality Name (eg, city) [Default City]: <-- ENTER Organization Name (eg, company) [Default Company Ltd]: <-- **ENTER** Organizational Unit Name (eg, section) []: <-- ENTER Common Name (eg, your name or your server's hostname)  $[]: \leq$  - **ENTER** Email Address []: <-- ENTER Configuring Jailkit Configuring Dovecot Configuring Spamassassin Configuring Amavisd Configuring Getmail Configuring Pureftpd Configuring BIND Configuring Apache Configuring Vlogger Configuring Apps vhost Configuring Bastille Firewall Configuring Fail2ban Installing ISPConfig ISPConfig Port [8080]: <-- ENTER Do you want a secure (SSL) connection to the ISPConfig web interface  $(y,n)$  [  $y$  :  $\leftarrow$  ENTER Generating RSA private key, 4096 bit long modulus .....................++ .......++

```
https://www.howtoforge.com/tutorial/perfect-server-centos-7-1-apache-mysql-php-pureftpd-postfix-dovecot-and-ispconfig3/3/ 7/15
```
e is 65537 (0x10001)

You are about to be asked to enter information that will be incorporated into your certificate request. What you are about to enter is what is called a Distinguished Name or a DN. There are quite a few fields but you can leave some blank For some fields there will be a default value, If you enter '.', the field will be left blank.  $\qquad \qquad - - - - -$ Country Name (2 letter code) [XX]: <-- ENTER State or Province Name (full name) []: <-- ENTER Locality Name (eg, city) [Default City]: <-- ENTER Organization Name (eg, company) [Default Company Ltd]: <-- **ENTER** Organizational Unit Name (eg, section) []: <-- ENTER Common Name (eg, your name or your server's hostname)  $[]: \leq$  - ENTER Email Address []: <-- ENTER Please enter the following 'extra' attributes to be sent with your certificate request A challenge password []: <-- ENTER An optional company name []: <-- ENTER writing RSA key Configuring DBServer Installing ISPConfig crontab no crontab for root no crontab for getmail Restarting services ... Stopping mysqld:  $[OK]$ Starting mysqld:  $\begin{bmatrix} \mathsf{D}\mathsf{K} & \mathsf{I} \end{bmatrix}$ Shutting down postfix:  $[OK]$ Starting postfix:  $[OK]$ Stopping saslauthd:  $[FAILED]$ Starting saslauthd:  $[OK]$ Waiting for the process [1424] to terminate Shutting down amavisd: Daemon [1424] terminated by SIGTERM  $[$  OK  $]$ amavisd stopped Starting amavisd:  $\begin{bmatrix} S \end{bmatrix}$ Stopping clamd.amavisd:  $\begin{bmatrix} O & N & N \end{bmatrix}$ Starting clamd.amavisd:  $[OK]$ Stopping Dovecot Imap:  $[OK]$ Starting Dovecot Imap:  $[OK]$ Stopping httpd: the stopping of  $\mathcal{S}$  is the stopping of  $\mathcal{S}$  is the stopping of  $\mathcal{S}$  is the stopping of  $\mathcal{S}$  is the stopping of  $\mathcal{S}$  is the stopping of  $\mathcal{S}$  is the stopping of  $\mathcal{S}$  is the stoppi [Thu Mar 14 14:12:32 2013] [warn] NameVirtualHost \*:80 has no VirtualHosts Starting httpd:  $[OK]$ Stopping pure-ftpd:  $[OK]$ Starting pure-ftpd:  $[OK]$ Installation completed. [root@server1 install]# The error message "usage: doveadm  $[-Dv]$   $[-f$  <formatter> $]$  <command>  $[$  <args> $]$ " can be ignored, in case that you get it during ispconfig installation. To fix the Mailman errors you might get during the ISPConfig installation,

https://www.howtoforge.com/tutorial/perfect-server-centos-7-1-apache-mysql-php-pureftpd-postfix-dovecot-and-ispconfig3/3/ 8/15

open /usr/lib/mailman/Mailman/mm\_cfg.py...

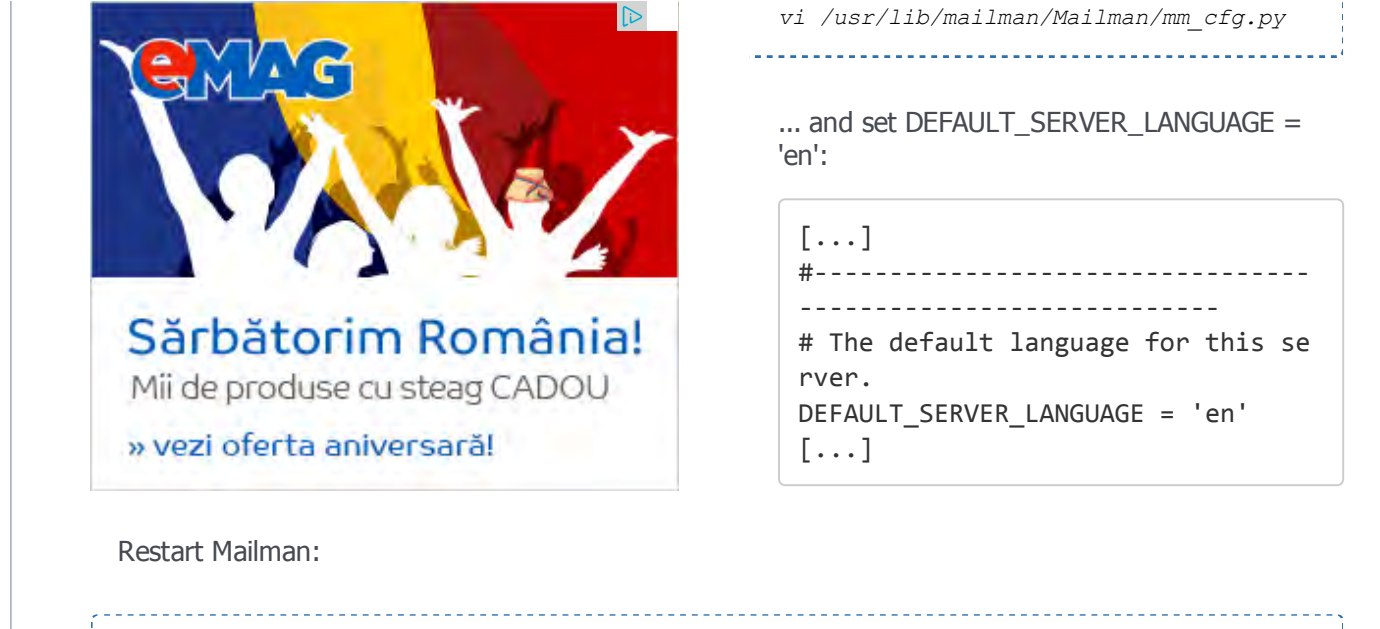

systemctl restart mailman.service

Afterwards you can access ISPConfig 3 under http(s)://server1.example.com:8080/ or http(s)://192.168.1.100:8080/ (http or https depends on what you chose during installation). Log in with the username admin and the password admin (you should change the default password after your first login):

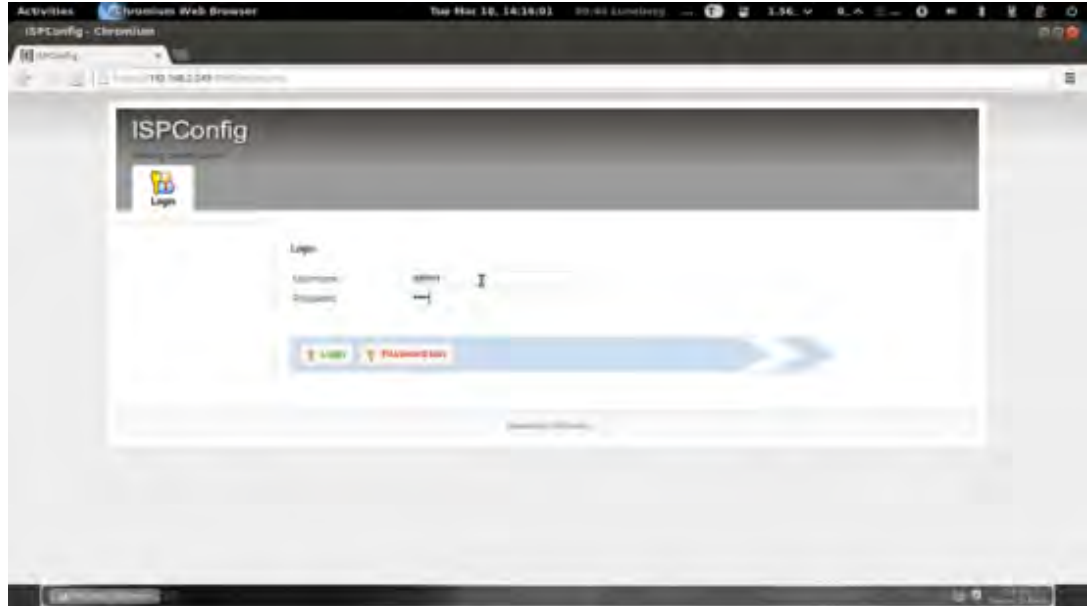

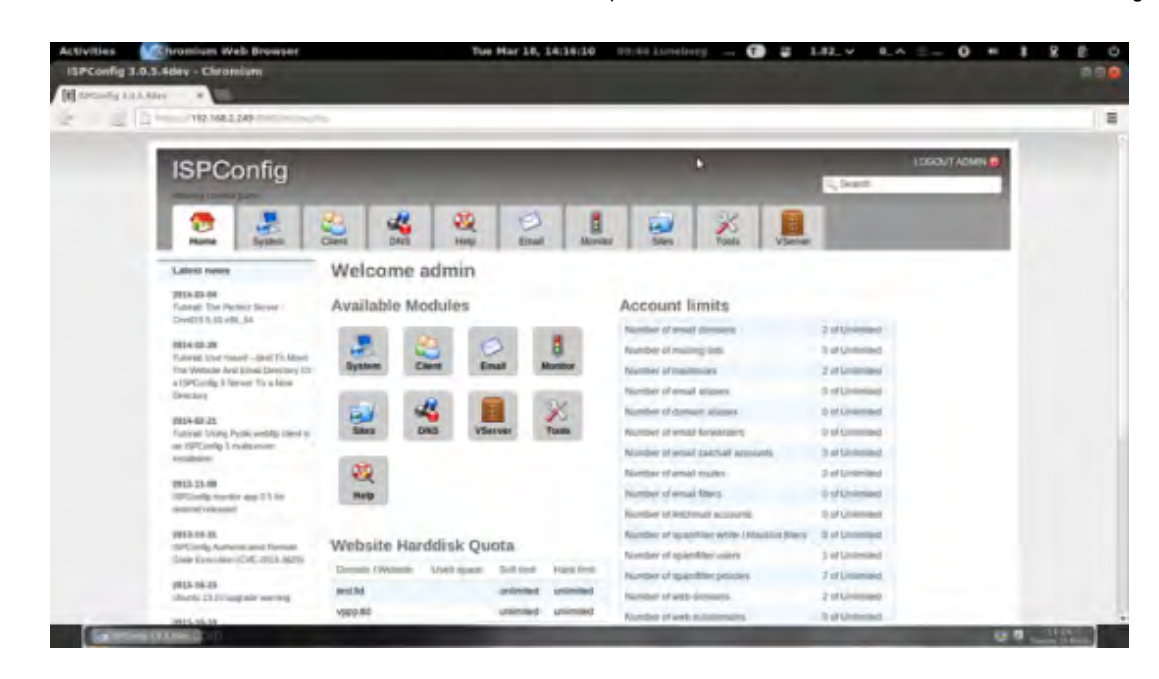

### 25 First ISPConfig Login

Afterwards you can access ISPConfig 3 under http(s)://server1.example.com:8080/ or http(s)://192.168.0.100:8080/ (http or https depends on what you chose during installation).

Log in with the username admin and the password admin (you should change the default password after your first login):

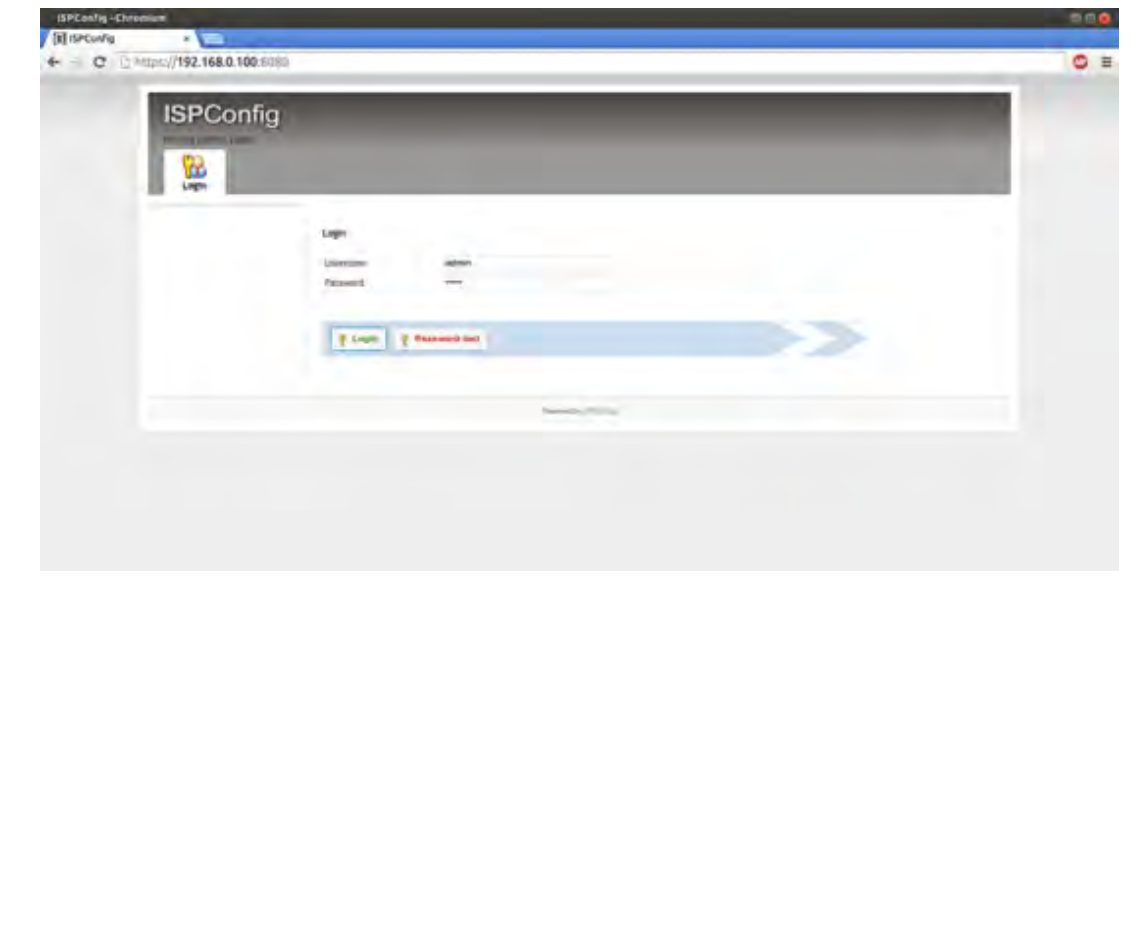

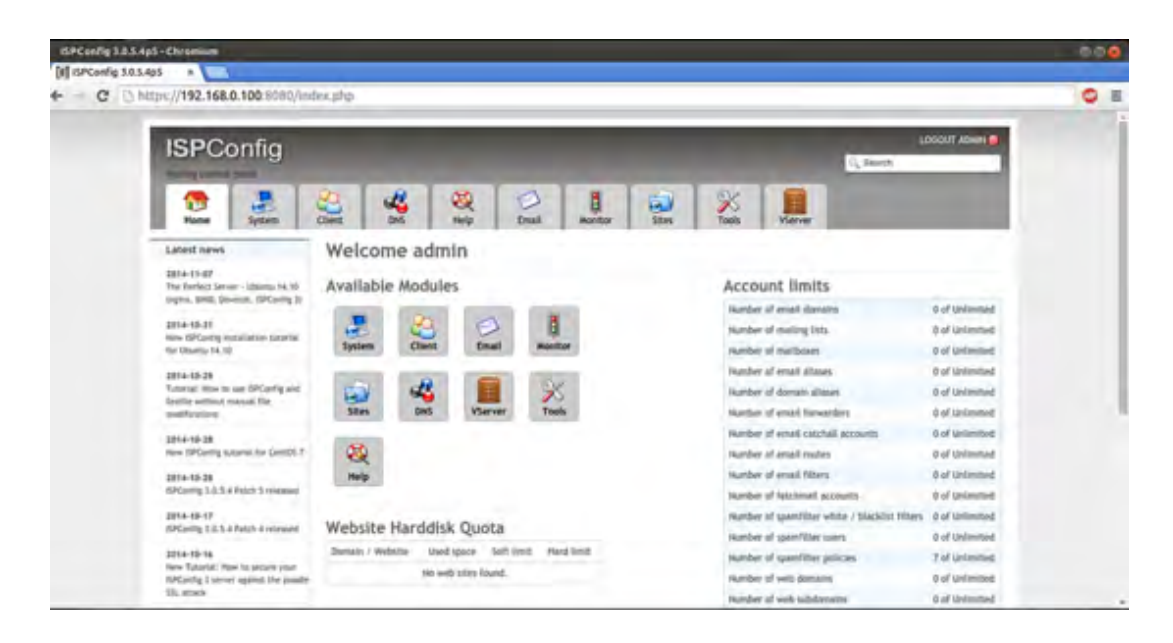

Next we have to adjust the BIND configuartion paths in ISPConfig. Click on "System" in the upper menu, then on "Server config" in the right menu. In the list that appears then on the left side, click on the server name.

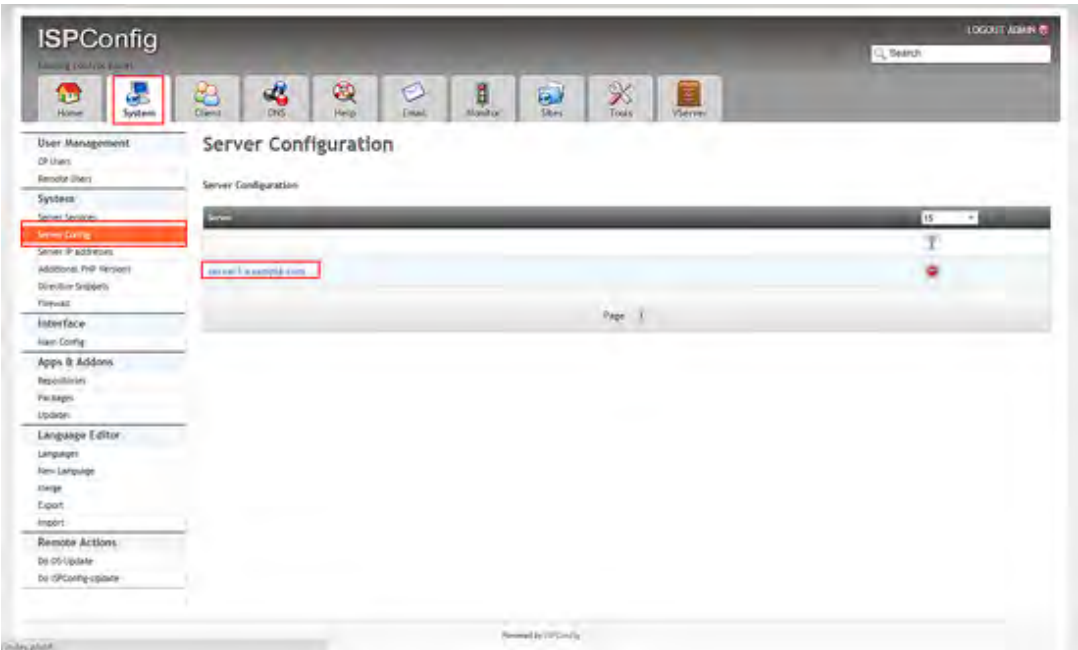

Go to the "DNS" tab of the form:

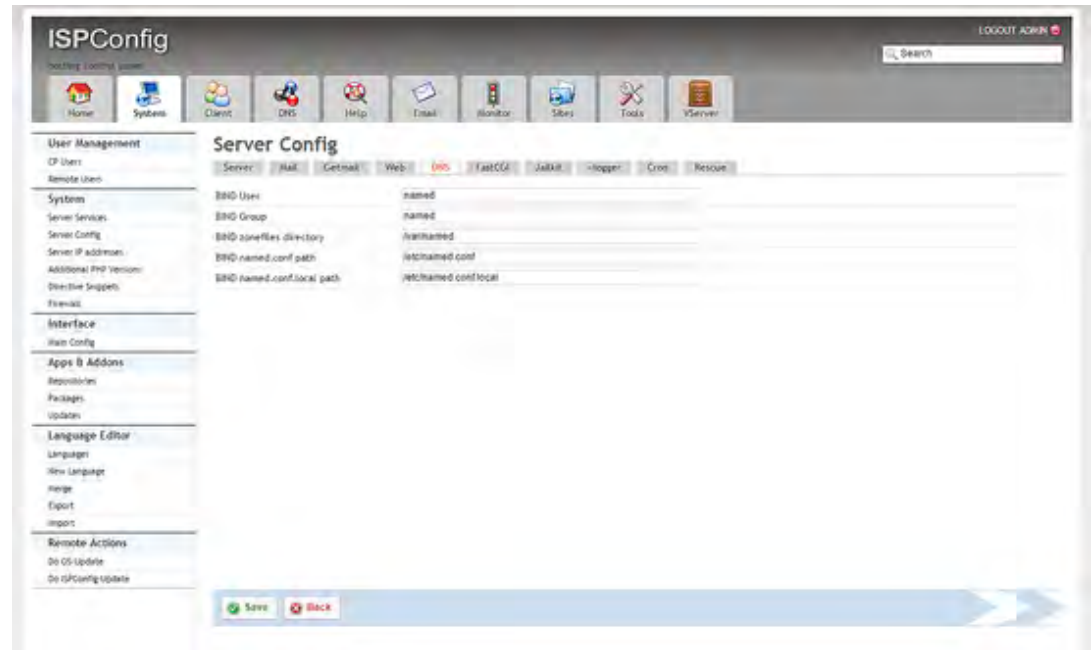

and enter the DNS paths as follows:

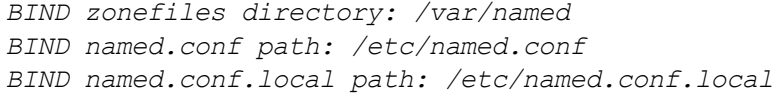

The system is now ready to be used.

#### 25.1 ISPConfig 3 Manual

[In order to learn how to use ISPConfig 3, I strongly recommend to download the ISPConfig 3](http://www.howtoforge.com/download-the-ispconfig-3-manual) Manual.

On more than 300 pages, it covers the concept behind ISPConfig (admin, resellers, clients), explains how to install and update ISPConfig 3, includes a reference for all forms and form fields in ISPConfig together with examples of valid inputs, and provides tutorials for the most common tasks in ISPConfig 3. It also lines out how to make your server more secure and comes with a troubleshooting section at the end.

### 25 Links

- CentOS:<http://www.centos.org/>
- ISPConfig:<http://www.ispconfig.org/>

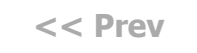

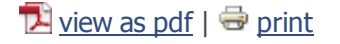

 $G+1$  0

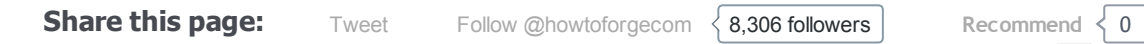

# Sub pages

The Perfect Server – CentOS 7.1 with Apache2, Postfix, Dovecot, Pure-FTPD, BIND and ISPConfig 3 - Page 3 - Page 1 The Perfect Server – CentOS 7.1 with Apache2, Postfix, Dovecot, Pure-FTPD, BIND and ISPConfig 3 - Page 3 - Page 2 The Perfect Server - CentOS 7.1 with Apache2, Postfix, Dovecot, Pure-FTPD, BIND and ISPConfig 3 -Page 3

# 0 Comment(s)

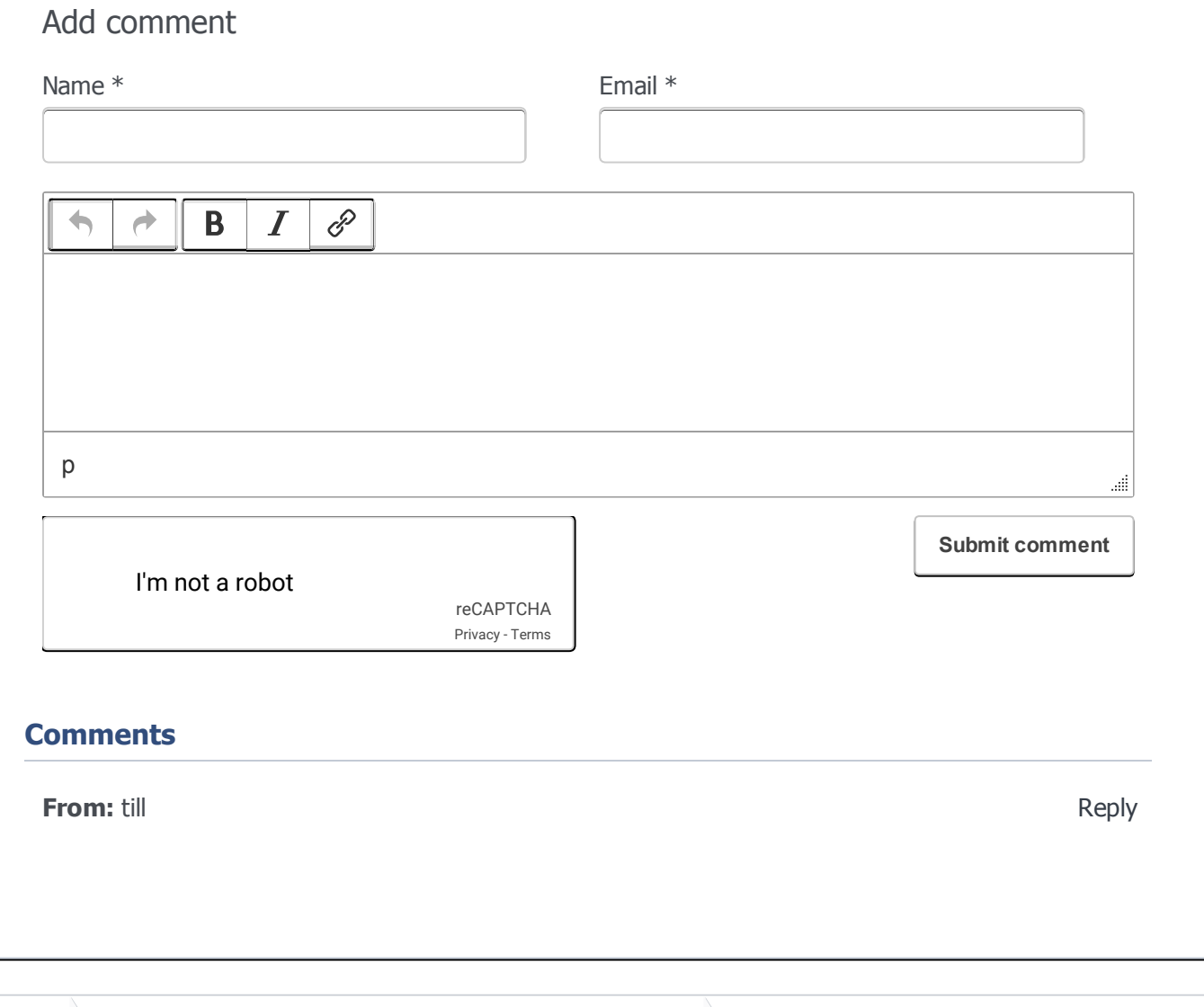

[Tutorials](https://www.howtoforge.com/)  $\longrightarrow$  The Perfect Server – CentOS 7.1 with Apache2, Pos...

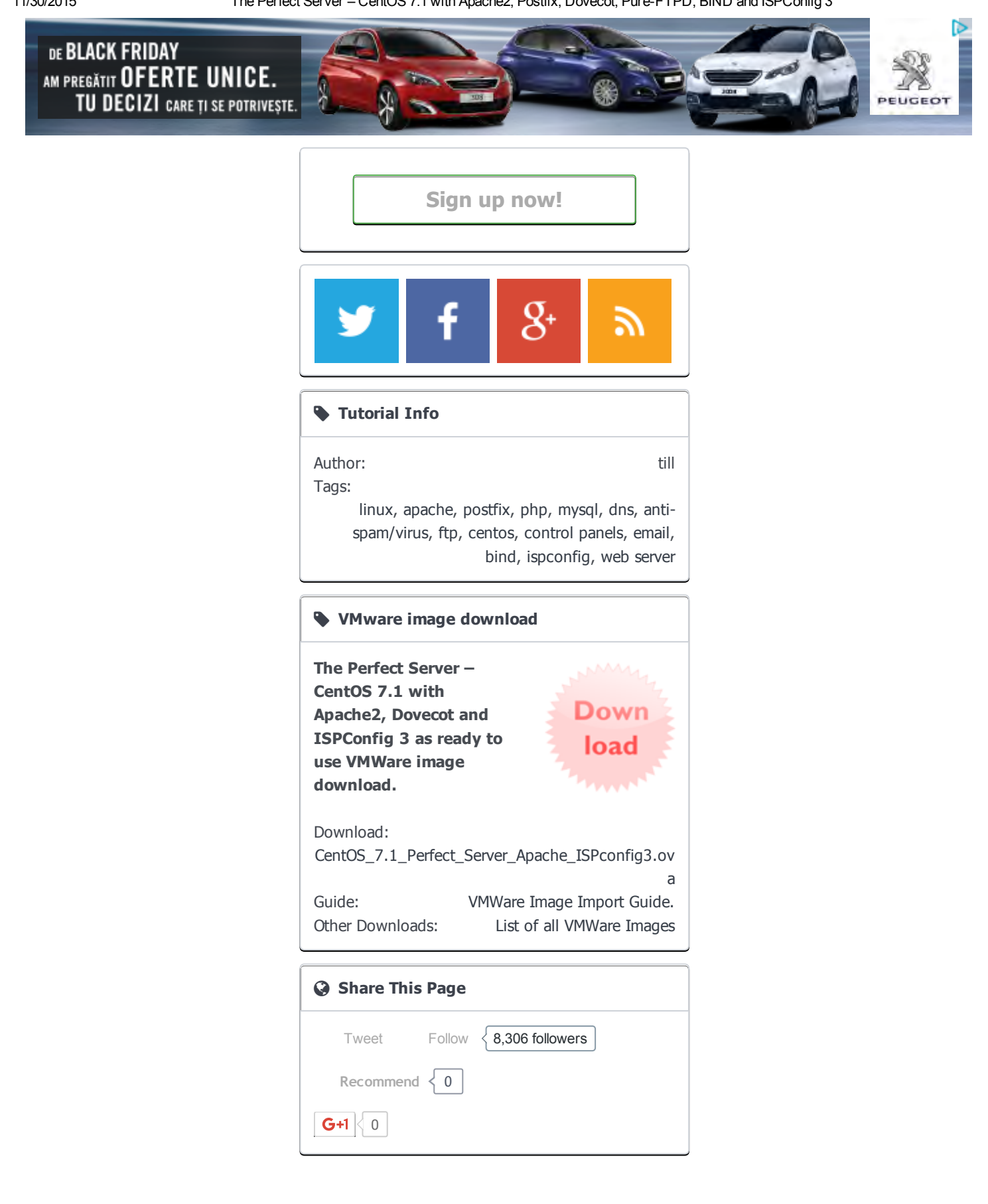

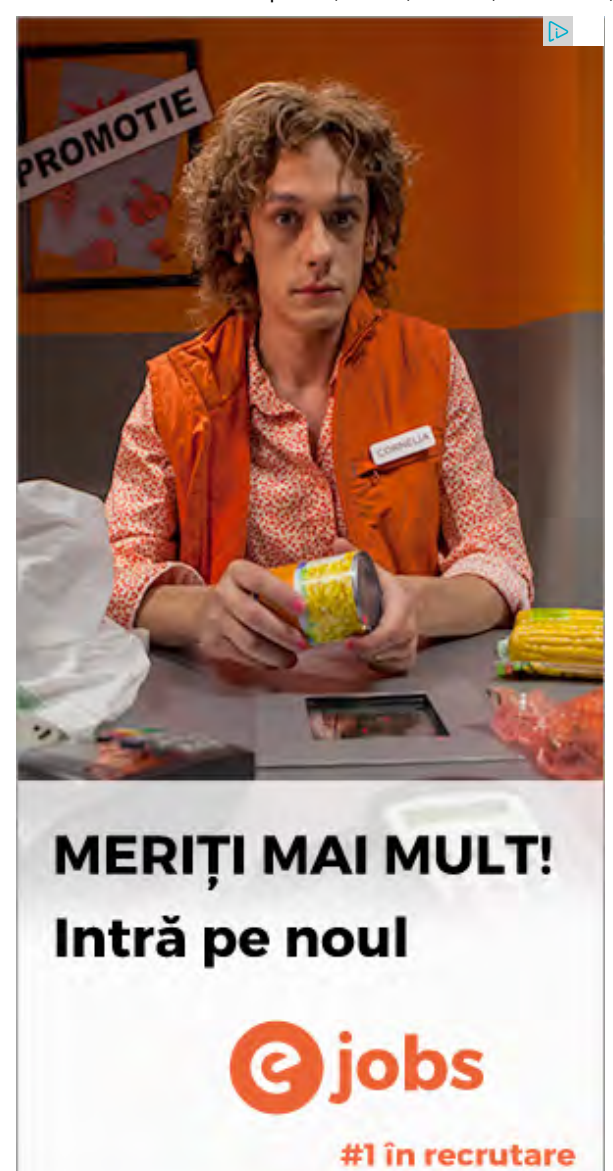

[Howtoforge © projektfarm GmbH.](https://www.howtoforge.com/) [Terms](https://www.howtoforge.com/community/help/terms)

[Xenforo skin](http://www.xenfocus.com/) by [Xenfocus](http://www.xenfocus.com/) [Contact](https://www.howtoforge.com/community/misc/contact) [Help](https://www.howtoforge.com/community/help/) [Imprint](https://www.howtoforge.com/imprint/)